# Xerox DocuTech 75/90 and DocuPrint 75/90

DocuSP 2.1 to 3.6

**Differences Document** 

DocuSP version 3.6 October 2002 701P38959

THE DOCUMENT COMPANY XEROX®

Prepared by:

Xerox Corporation

Global Knowledge and Language Services

800 Phillips Road 845-17S

Webster, New York 14580

©2002 by Xerox Corporation. All rights reserved.

Copyright protection claimed includes all forms and matters of copyrightable material and information now allowed by statutory judicial law or hereinafter granted, including without limitation, material generated from the software programs which are displayed on the screen such as icons, screen displays, looks, etc.

Printed in the United States of America.

XEROX® and all Xerox product names mentioned in this publication are trademarks of XEROX CORPORATION.

One or more of the fonts listed within this document may be a registered trademark of Morisawa & Company, Ltd. or DYNALAB, Inc.

Changes are periodically made to this document. Changes, technical inaccuracies, and typographic errors will be corrected in subsequent editions.

## Table of contents

| Table of contents                                |    |
|--------------------------------------------------|----|
| DocuSP 3.6 Overview                              |    |
| Feature highlights                               |    |
| New Graphical User Interface                     |    |
| GUI Font Size                                    |    |
| System Level enhancements                        |    |
| Proof                                            |    |
| TIFF decomposer and Multi-page TIFF files        |    |
| Auto Path Creation:                              |    |
| Enhanced PCL emulation:                          |    |
| Job Printing Progress messages :                 |    |
| Printer Status                                   | 19 |
| Software licensing:                              | 20 |
| Stock Management                                 |    |
| The Stocks and Trays tab:                        |    |
| Unspecified Stock Behavior:                      |    |
| Job Size Limitation                              |    |
| Banner Page Message field expanded               |    |
| Pages-to-Print Page Range Increased              |    |
| Gateways – IPP, HTTP, SNMP, Novell NetWare       |    |
| Novell NetWare                                   |    |
| IPP                                              |    |
| НТТР                                             |    |
| SNMP                                             |    |
| Job Manager                                      |    |
| Active Jobs tab:                                 |    |
| Completed Jobs tab:                              |    |
| Job Forwarding                                   |    |
| Using Job Forwarding:                            |    |
| Limitations to Job Forwarding:                   |    |
| Reprint Manager                                  |    |
| Reposition Output                                |    |
| Reposition Output Implementation Details:        |    |
| Reposition Output Limits:                        |    |
| Layout                                           |    |
| Caveats for using Layout                         |    |
| Job Properties                                   |    |
| Queue Manager                                    |    |
| Printer Manager                                  |    |
| Administration                                   |    |
| Accounting                                       |    |
| 6                                                |    |
| Automatic Export                                 |    |
| Industry Standard Delimited Database File Format |    |
| Enhanced Job Preferences                         |    |
| Configuration                                    |    |
| Debug Logging Enabled/Disabled indicator         |    |
| LCDS support and enhancements                    |    |
| Differences between 75/90 and 1xx:               |    |
| LCDS limitations on the 75/90:                   |    |
| Tape Client                                      |    |
| Supported tape drives                            |    |
| Tape Client capabilities                         |    |

| Online Manager                        |  |
|---------------------------------------|--|
| TIPS/IPDS Gateway                     |  |
| TIPS Option Overview:                 |  |
| Supporting Documentation and Software |  |

## **DocuSP 3.6 Overview**

#### Feature highlights

This document highlights the changes and new features included in the DocuSP 3.6 software release for the DocuTech 75/90 and DocuPrint 75/90 (DT/DP 75/90) printers.

Many of these features have been added at the request of Xerox customers who have specific needs for them. Operationally, customers will find this latest version easier to use because it presents a flat, one window format with fewer tool bars and fewer layered windows.

This document covers the following changes to the DocuSP software:

- Implementation of the LCDS workflow. The majority of the LCDS workflow that has been available with the DocuPrint 1xx EPS systems is now available on all of the DocuTech 75 and 90 and the DocuPrint 75 and 90 systems.
  - Addition of the On-line Gateway interface and GroupeSet board.
  - Addition of the LCDS decomposer to process LCDS jobs.
  - Job, Queue, and Resource management features to support LCDS jobs are the same as on the DocuPrint 1xx EPS systems.
  - Off-line tape submission using the Tape Client interface.
  - Certain limitations exist on the LCDS implementation based on differences between the DocuPrint 1xx and DT/DP 75/90 printers. Refer to the LCDS section in this document for more information.
- New DocuSP graphical user interface. The new interface provides:
  - A flat, one window format with fewer tool bars, and fewer windows and levels to be opened to access features and functions.
  - Increased use of the right mouse button to easily access more options.
  - Consolidated queue display in Job Manager allowing for at-a-glance status of all active and inactive jobs.
  - Columns that allow sorts on any attribute (except the active job queue).

- Solaris 8 operating system.
- The ability to Proof a job. In addition, the following functionality for Proof is available:
  - The ability to set a Queue to automatically Proof every job submitted to the queue. This is an Override option on the queue properties.
  - The ability to set the Proof quantity to be any number of jobs. This option is available under the Setup menu, Preferences.
- Layout provides the ability to impose images in multiple combinations on a single sheet of paper to support book printing. Layout is available on the Job and Queue Properties under the Layout section, and provides a variety of image placement, rotation, and scaling to support a variety of Layout models.
- Adobe Acrobat 5.0 and PDF version 1.4 support. The most significant addition is the ability to print transparent image data. In previous versions, overlapping images were printed as opaque. Additional information on PDF version 1.4 can be found in the Adobe PDF Reference Manual Version 3 by Adobe Systems.
- Enhanced job progress, including pages ripped, Mbytes ripped, copies requested, copies printed, sheets delivered and percentage completed.
- A new menu option, DocuSP/Restart, is available on the Solaris background menu. This option allows a restart of the DocuSP user interface in case the UI is unselectable.
- Emulation of the HP LaserJet 8000 including more resident fonts, an extended PCL 8000 command set, and support for an internal PCL custom image size.
- A native TIFF decomposer that supports multi-page TIFF files, decomposer level adjustments to support TIFF files, and enhanced performance for processing TIFF files. In previous releases, TIFF files were processed using the PostScript decomposer.
- Save Facility enhancements:
  - Automatic path creation creates the specified save location if the location requested by the job does not exist.
  - The ability to save the job as single TIFF images, one image per file (DocuSP 2.x behavior), or multiple TIFF images per file.

- Reposition Output provides the ability to pause a printing job and reposition the page currently printing to either an earlier or later page. For example, a job with 2,000 unique pages may be paused at page 999 and restarted printing at page 998 or 1001. Reposition output is also known as Space Pages or Spacing.
- The ability for VIPP users to automatically add the required start string for VIPP jobs to the DocuSP.
- A Printer Status window that displays all information related to printer operation.
- Under User Preferences, the font size of the DocuSP user interface can be increased in size for easier reading.
- Two-sided (duplex) media conflict resolution which allows the customer to determine how the second side of an image is handled if there is a conflict between the media selection for side 1 and side 2.
- Enhanced software licensing and a graphical license manager. The Xerox service representative loads all of the designated licenses and enables the licensed features during the installation of the DocuSP software.
- The ability to retain the last 50 jobs printed has been added to the Job Preferences. This feature allows the user to keep the last 50 jobs printed on the controller for modification of the job ticket and to print again.
- > The following additional gateways are supported:
  - Novell NDS NetWare 4.x and 5.x as well as Novell Bindery NetWare 3.x. In addition, DocuSP 3.6 now supports Ethernet 802.2 frame types.
  - HTTP, which includes job submission to the DocuSP controller through an Internet browser using the DocuSP Web Interface. This interface also enables the user to view the DocuSP queues and queue contents.
  - Internet Printing Protocol, IPP, which is a new standard for printing over the Internet. IPP provides features to check the configuration and capabilities of a printer, submit print jobs, check the status of the printer and queued jobs, and cancel jobs in a queue. The DocuSP IPP gateway is capable of receiving and processing requests from IPP clients. The Xerox Production Print Services software version 3.6 provides IPP clients to allow job submission to DocuSP 3.6 controllers.

NOTE: The IPP Gateway and the HTTP Gateway enhance the capabilities of the DocuSP controller by providing additional methods for job submission and for obtaining job, queue, and printer status.

At this time, there are known problems with the IPP and HTTP gateways that are documented in the Notes and

Caveats section of the DocuSP 3.6 Getting Started and XPPS 3.6 customer letter.

- Enhanced support for SNMP including increased security and licensing.
- A new utility to configure the TCP/IP Socket gateway. The setVPS option for the Socket gateway is part of the Socket gateway setup dialog within the DocuSP interface.
- Job Manager enhancements
  - The Properties tab for a job now contains a Job Progress area showing the number of pages decomposed, number of copies requested and printed, and the number of pages printed.
  - Job Forwarding: allows the Trusted User to select any job from the Job Manager and forward it to another DocuSP 3.1 or 3.6 system.
  - DocuSP 3.6 expands the number of characters allowed in the Banner Page, Start Message, and Account Information fields.
  - The "Pages to Print" limit has been increased to 999,999.
- Reprint Manager has been moved from the Job Manager GUI. Reprint options are now accessed using the Reprint Manager icon.
- Queue Manager enhancements:
  - The ability to set a queue to automatically proof all jobs submitted to the queue.
  - The default PCL Lines per Page setting in Queue Manager, Properties, PCL is automatically updated when the queue paper size is changed. This behavior is now consistent with HP printer operation, which adjusts the default FORM value whenever the default paper size is changed. The lines per page setting can be adjusted manually on the PCL tab, and selecting the default button returns the setting to 60.
  - Ability to set the paper tray for paper feeding on a queue, regardless of the paper required by the job. This feature allows you to override the paper tray selection on a queue to print on an available paper if the paper type is not critical to the job.

- Printer Manager enhancements
  - Addition of the Stock Manager capability for the DocuTech/DocuPrint 75/90 products, which allows for the programming of specific paper stock parameters to short cut the selection of paper stock for paper trays, jobs, and queues. In addition, the Stock Manager allows stocks not used to be hidden from the user, and allows paper trays to be selected to contain only certain stocks.
  - Addition of a Printer Status under the Printer pull-down menu that displays the pertinent information related to printer operation, including the status of the paper trays and finisher options.
- Administration enhancements
  - Four additional formats available for the exported Accounting Log.
  - Automatic export and purge of the accounting log is now available. If enabled, when the log reaches 80% full, the log is automatically exported to a default file location and the log is purged.
  - An industry standard delimited database file format that allows the accounting log to be exported in a fixed semicolon format that is standard for popular database software.
  - The "Account" field has been changed to "Department".
- Addition of a Proof quantity selection to allow for more than one proof copy of a job to be printed.
- Addition of a Stocks and Trays tab to set system preferences dealing with paper stock, paper trays, and the handling of ordered stock. Additional features include:
  - View Columns option
  - Tray Options
    - ✓ Allow Multiple Stocks Per Paper Tray
    - ✓ Display Preferred Trays
    - ✓ Allow Tray Selection by Queue (Feed Stocks)
  - Stock Names options:
    - ✓ Enforce Unique Names
    - ✓ Allow Duplicate Names
      - Auto Generate Name Extension
      - Manually Generate Name Extension
  - Unspecified Stock Behavior enhancement

- A Debug Logging Enabled/Disabled indicator has been added.
- An updated security script has been enabled within the DocuSP software to provide enhanced security to the DocuSP. The security script is run during the DocuSP installation, and can also be run and modified by the System Administrator. Refer to the System Guide for further information on the security script.
- Remote control of the DocuSP can now be enabled at the DocuSP. The Remote control software is an optional package that can be purchased by the customer to provide the ability to remotely access the DocuSP from a client workstation. The Remote client software will be available in the near future.

Review the *DocuSP* 3.6 *Getting Started* document for notes and caveats pertaining to the software.

In addition, Xerox Production Print Services software for Windows and Macintosh version 3.6, which includes the Xerox Document Submission software and various drivers and PPDs, is also now available. For more information, review the XPPS 3.6 customer letter.

XDS Plus, a Java-based job submission tool that can be used on any operating system supporting Java except Macintosh operating systems. The XDS Plus utility allows the user to submit jobs to a printer utilizing a job ticket.

NOTE: The Xerox Document Submission for UNIX (XDS) has been discontinued in this release of DocuSP software. The XDS Plus is available for those customers who perform job submission from UNIX clients. Also note that the old XDS for UNIX software will not work with the DocuSP 3.6 controller due to the change in Solaris operating system.

- XDS Printer Registration, which allows the user to add, modify, and delete entries in a file. This file is then utilized by XDS Plus for printer discovery.
- Xerox Job Ticket Converter provides the ability to convert job tickets saved in XPPS 2.x or earlier (.xjt format) to the new Xerox Printing Instruction Format (XPIF).
- XDS command line client allows a user to utilize a job ticket with a job, and submit the job via a set of commands, which are typed into a MS DOS or Unix window. The job is then submitted to the specified printer. The XDS command line client will eventually replace the Xerox Command Line Client, *print*. Both command line clients are available with the DocuSP 3.6 and XPPS 3.6.10 releases. If your customers use the Xerox Command Line Client for their standard workflow, review the Guide to job submission using XDS Plus for details on how to use the XDS command line client.

- The DocuSP 3.6 controller provides job submission via XDS Plus running as an applet within a client web browser. The supported browsers are Netscape Navigator 4.x and Microsoft Internet Explorer 4.x and 5.x.
- The DocuSP 3.6 controller also supports job submission through an HTTP gateway using the DocuSP Web Client supported by Microsoft Internet Explorer 4.x and 5.x only.
- Administration tool allows messages generated by the DocuSP controller or attached printer to be accessed at a client workstation. Messages include printer status, job status, controller status

NOTE: XDS Plus job tickets are stored in the Xerox Printing Instruction Format, XPIF. The 2.7 version of the printer drivers and Xerox Document Submission software stores job tickets in ASCII format. The two types of job tickets are not interchangeable.

#### **New Graphical User Interface**

This latest release of DocuSP now runs on Solaris 8.

The DocuSP Graphical User Interface, or GUI, has been completely redesigned to eliminate the multiple layers of windows and dialogs, present a one window display, and with the use of Java create a more flexible environment.

In addition, the multiple tool bars and pull down menus have been replaced with right mouse button usage, which is more industry standard to other user interfaces and may be more familiar to your customers.

Note: It is very important to stress to the customer the changes in the manipulation and display of the features and functions of the new DocuSP user interface. While the display is now one window, the following sections are divided by the familiar modules of Job Manager, Queue Manager, Printer Manager, and Administration and the addition of the Reprint Manager GUI to assist the customer is making the transition to the new interface.

The following figures show examples of Job Manager, Reprint Manager, Queue Manager, Printer Manager and Administration GUI displays.

#### DocuSP Graphical User Interface and Job Manager

| -                                                                                                    |                 | DocuSP fe                  | or DocuTech 2000 Series                    | : 75 (Walk Up Use  | r)                                                          | -                |
|----------------------------------------------------------------------------------------------------|-----------------|----------------------------|--------------------------------------------|--------------------|-------------------------------------------------------------|------------------|
| System Prin                                                                                                    | ter Setup       |                            |                                            |                    |                                                             | Help             |
| Printer Idle                                                                                                   |                 |                            |                                            |                    |                                                             |                  |
| RIP Idle                                                                                                    |                 |                            |                                            |                    |                                                             | 6                |
|                                                                                                    |                 |                            |                                            |                    |                                                             | Pause            |
|                                                                                                    |                 |                            |                                            |                    |                                                             | Printing         |
|                                                                                                    |                 |                            |                                            |                    |                                                             |                  |
| State State                                                                                                    |                 | an tai tai tai tai         | an and the state of the                    | ar and and a start |                                                             |                  |
|                                                                                                    |                 |                            |                                            |                    |                                                             |                  |
|                                                                                                    | Job Manager     |                            |                                            |                    | For Quei                                                    | ue: All Queues 👻 |
| The second second second second second second second second second second second second second second second s | Active Jobs Com | pleted Jobs                |                                            |                    |                                                             |                  |
| Job Manager                                                                                                    |                 |                            | ( <b>B</b> (N)                             |                    |                                                             |                  |
|                                                                                                    | JobID<br>24     | Queue<br>Tahoe75hold       | Document Name<br>Microsoft Word - 35.      | Sender             | Submission Time<br>May 22, 2002 10:2                        | Status           |
|                                                                                                    | 24<br>25<br>26  | Tahoe75hold<br>Tahoe75hold | Microsoft Word - St<br>Microsoft Word - St | OJirelan           | May 22, 2002 10:2<br>May 22, 2002 10:2<br>May 22, 2002 10:2 | Pending          |
|                                                                                                    | 20              | Tanoer Shord               | Microsoft Mord - St                        |                    | Ividy 22, 2002 10.2                                         | Fending          |
| Reprint Ma                                                                                                    |                 |                            |                                            |                    |                                                             |                  |
|                                                                                                    |                 |                            |                                            |                    |                                                             |                  |
|                                                                                                    |                 |                            |                                            |                    |                                                             |                  |
| Queue Man                                                                                                    |                 |                            |                                            |                    |                                                             |                  |
| Queue mari                                                                                                    |                 |                            |                                            |                    |                                                             |                  |
|                                                                                                    |                 |                            |                                            |                    |                                                             |                  |
|                                                                                                    |                 |                            |                                            |                    |                                                             |                  |
| Printer Man                                                                                                    |                 |                            |                                            |                    |                                                             |                  |
|                                                                                                    |                 |                            |                                            |                    |                                                             |                  |
|                                                                                                    | 3 Jobs Listed   |                            |                                            |                    |                                                             |                  |
|                                                                                                    | Inactive Jobs   |                            |                                            |                    |                                                             |                  |
| Administrat                                                                                                    | JobID +         | Queue                      | Document Name                              | Sender             | Submission Time                                             | Status           |
|                                                                                                    | 27              | Tahoe75hold                | Microsoft Word - S                         | OJirelan           | May 22, 2002 10:3                                           | Held By Operator |
| X                                                                                                    |                 |                            |                                            |                    |                                                             |                  |
| In the other states and the                                                                                    |                 |                            |                                            |                    |                                                             |                  |
| XEROX                                                                                                    | 1 Job listed    |                            |                                            |                    |                                                             |                  |
| A REAL ROOM AND A REAL                                                                                         |                 |                            |                                            |                    |                                                             |                  |

#### **Reprint Manager**

| -            |                                                         | DocuSP for E      | ocuTech 2000 Series 75 (Walk Up Us | ser)   | •    |
|--------------|---------------------------------------------------------|-------------------|------------------------------------|--------|------|
| System Prin  | ter Setup                                               |                   |                                    |        | Help |
| Printer Idle | n Maria and a Maria de la Maria de la Maria de la Maria |                   |                                    |        |      |
| RIP Idle     |                                                         |                   |                                    |        |      |
|              |                                                         |                   |                                    | Pause  |      |
|              |                                                         |                   |                                    | Printi | .ng  |
|              |                                                         |                   |                                    |        |      |
|              |                                                         |                   |                                    |        |      |
|              | Reprint Manager                                         |                   |                                    |        |      |
|              | Directory                                               | File Filter       |                                    |        |      |
| Job Manager  | /var/spool 🗸                                            | JobTicket 👻       |                                    |        |      |
|              | 🗂 spool                                                 | Name <del>-</del> | Туре                               | Size   |      |
| Flem         | <ul> <li>■ XRXnps</li> <li>■ cron</li> </ul>            |                   |                                    |        |      |
|              | ● 🗖 locks                                               |                   |                                    |        |      |
| Reprint Ma   | e• 📑 lp                                                 |                   |                                    |        |      |
|              | ତ 🗂 mqueue<br>⊙ 🗂 pkg                                   |                   |                                    |        |      |
| alen.        | er ⊡ print                                              |                   |                                    |        |      |
|              | er 🚍 uucp                                               |                   |                                    |        |      |
| Queue Man    | e ☐ uucppublic e ☐ xerox                                |                   |                                    |        |      |
|              | C Xelox                                                 |                   |                                    |        |      |
|              |                                                         |                   |                                    |        |      |
|              |                                                         |                   |                                    |        |      |
| Printer Man  |                                                         |                   |                                    |        |      |
|              |                                                         |                   |                                    |        |      |
|              |                                                         |                   |                                    |        |      |
|              |                                                         |                   |                                    |        |      |
| Administrat  |                                                         |                   |                                    |        |      |
|              |                                                         |                   |                                    |        |      |
| X            |                                                         |                   |                                    |        |      |
|              |                                                         |                   |                                    |        |      |
| XEROX        | chool                                                   | 0 Files Listed    |                                    |        |      |
|              | spool                                                   | o Piles Listed    |                                    |        |      |

#### Queue Manager

| -                        |                                                           | DocuSP for DocuTech 2000                     | Series 75 (System Administrator           | )                                 |                   |
|--------------------------|-----------------------------------------------------------|----------------------------------------------|-------------------------------------------|-----------------------------------|-------------------|
| System Prin              | ter Setup                                                 |                                              |                                           |                                   | Help              |
| Printer Idle<br>RIP Idle |                                                           |                                              |                                           |                                   | Pause<br>Printing |
|                          | Queue Manager                                             |                                              |                                           |                                   |                   |
| Dob Manager              | Queue ←<br>saveq<br>tabs<br>Tahoe75hold<br>Tahoe75release | Priority<br>50<br>50<br>50<br>50<br>50<br>50 | Accept<br>Yes<br>Yes<br>Yes<br>Yes<br>Yes | Release<br>Yes<br>Yes<br>No<br>No |                   |
| Reprint Ma               |                                                           |                                              | ,,                                        |                                   |                   |
| Queue Man                |                                                           |                                              |                                           |                                   |                   |
| Printer Man              |                                                           |                                              |                                           |                                   |                   |
| Administrat              |                                                           |                                              |                                           |                                   |                   |
| X                        | 4 Queues Listed                                           |                                              |                                           |                                   | New Queue         |
| ALKON                    | 4 Queues Listed                                           |                                              |                                           |                                   | New Queue         |

#### Printer Manager

| r Idle<br>Ie           |            |                                                                                                    |             |                                              |                |                |   | e            |
|------------------------|------------|----------------------------------------------------------------------------------------------------|-------------|----------------------------------------------|----------------|----------------|---|--------------|
|                        |            |                                                                                                    |             |                                              |                |                |   | Pau<br>Prin  |
|                        |            |                                                                                                    |             |                                              |                |                |   |              |
|                        |            |                                                                                                    |             |                                              |                |                |   |              |
| Print                  | er Manage  | er                                                                                                    |             |                                              |                |                |   |              |
| nager Pape             | r Tray Sto | ck Setup Finishing Stacki                                                                                                    | ng Image Qu | ality                                        |                |                |   |              |
|                        | Tray 🔇     | li≩ Stock Name                                                                                                    | <br>        | Size                                         | Color          | Туре           | 0 | Weig         |
| 1; ਦ                   | ]          | Image: Base of the second second |             | US Letter (8.5 x 11")                        | White          | Plain          |   | 75 g         |
| 2; -2                  | -          | @ Unspecifiedl2                                                                                                    |             | US Letter (8.5 x 11")                        | White          | Plain          |   | 75 g         |
| 3;⊕<br>Ma 4;⊕          |            | Unspecified!3     Unspecified!4                                                                                                    |             | US Legal (8.5 x 14")<br>US Ledger (17 x 11") | White<br>White | Plain<br>Plain |   | 75 g<br>75 g |
| : <b>Ma</b> 4;⊕<br>5;⊕ |            | i Unspecified!5                                                                                                    |             | US Letter (8.5 x 11")                        | White          | Plain          |   | 75 g         |
| 6; -                   |            | i lunspecified!7                                                                                                    |             | US Letter (8.5 x 11")                        | White          | Plain          |   | 75 g         |
| н.                     |            | i i i                                                                                                    |             | · · ·                                        |                |                |   |              |
|                        |            |                                                                                                    |             |                                              |                |                |   |              |
| Man                    |            |                                                                                                    |             |                                              |                |                |   |              |
|                        |            |                                                                                                    |             |                                              |                |                |   |              |
| _                      |            |                                                                                                    |             |                                              |                |                |   |              |
|                        |            |                                                                                                    |             |                                              |                |                |   |              |
|                        |            |                                                                                                    |             |                                              |                |                |   |              |
| Man                    |            |                                                                                                    |             |                                              |                |                |   |              |
|                        |            |                                                                                                    |             |                                              |                |                |   |              |
|                        |            |                                                                                                    |             |                                              |                |                |   |              |
|                        |            |                                                                                                    |             |                                              |                |                |   |              |
| strat                  |            |                                                                                                    |             |                                              |                |                |   |              |
| strat                  |            |                                                                                                    |             |                                              |                |                |   |              |
|                        |            |                                                                                                    |             |                                              |                |                |   |              |
|                        |            |                                                                                                    |             |                                              |                |                |   |              |

#### Administration

|                                           | DocuSP for DocuTech 2000 Series 75 (System Administrator)                                                                   |                   |
|-------------------------------------------|----------------------------------------------------------------------------------------------------|-------------------|
| System Fin                                | lei Semh                                                                                                    | diaL              |
| Printer Idle                              |                                                                                                    |                   |
| RIP Idle                                  |                                                                                                    |                   |
|                                           |                                                                                                    |                   |
|                                           |                                                                                                    | Pause<br>Printing |
|                                           |                                                                                                    | Finting           |
|                                           |                                                                                                    |                   |
|                                           |                                                                                                    |                   |
| 1                                         | Administration                                                                                                    |                   |
|                                           |                                                                                                    |                   |
| Job Manager                               | Accounting Billing PostScript/PCL Fonts                                                                                     |                   |
| SOD Manager                               | LOG: Job ID Job Information                                                                                                 | View Options      |
|                                           |                                                                                                    | Log Entries       |
| ŨM                                        | Accounting Log: Entire Log                                                                                                  |                   |
|                                           | 25:32 Container ID = 32                                                                                                    | All               |
| Reprint Ma                                | 25:32 Record status = Complete                                                                                              | То                |
|                                           | 25:32 Document Name = Microsoft Word - Differ final orilee                                                                  | a. I. I. ID       |
| iles, thes, the state                     | 25:32 Sender Name = OJirelan<br>25:32 Recipient = OJirelan                                                                  |                   |
| 16                                        | 25:32 Recipient = OJirelan<br>25:32 Disposition = Print                                                                     |                   |
|                                           | 25:32 Job Status = Completed                                                                                                |                   |
| Queue Man                                 | 25:32 Interrupt Status = No Interruption                                                                                    | View              |
|                                           | 25:32 Print Server Name = Tahoe75                                                                                           |                   |
| AN ADALANDAR                              | 25:32         Virtual Printer = Tahoe75hold           25:32         Printer Type = Xerox DocuTech 2000 Series 75            |                   |
| $\sim$                                    | 25:32 Job Source = LPR                                                                                                    |                   |
|                                           | 25:32 Job Submission Date = May 29, 2002 15:32:26                                                                           |                   |
| Dulinta a Manual                          | 25:32 Input File Size (bytes) = 19142882                                                                                    |                   |
| Printer Man                               | 25:32         PDL Format = PostScript           25:32         Start RIP Time = May 29, 2002 15:35:24                        |                   |
|                                           | 25:32 Stop RIP Time = May 29, 2002 15:35:24<br>25:32 Stop RIP Time = May 29, 2002 15:35:46                                  |                   |
|                                           | 25:32 Elapsed RIP Time (seconds) = 22                                                                                       |                   |
|                                           | 25:32 Number Pages RIPped = 1                                                                                               | Redis             |
|                                           | 25:32 Print Start Date = May 29, 2002 15:35:24                                                                              |                   |
| Administrat                               | 25:32         Print Completion Date = May 29, 2002         15:36:14           25:32         Pages To Print = 1 - End of job | Optio             |
|                                           | 25:32 Fages To Frint = 1 - End of Job<br>25:32 Collate Mode = Yes                                                           | Print             |
|                                           | 25:32 Copies Requested = 1                                                                                                  |                   |
| X                                         | 25:32 Copies Printed = 1                                                                                                    | Purge             |
| A REAL PROPERTY AND A REAL PROPERTY AND A | Tetri Concernation of                                                                                                    | Expor             |
| XEROX                                     | Accounting Log: Enabled - 25 of 25 Accounting Log Entries Displayed                                                         | Expor             |
|                                           |                                                                                                    |                   |

The 3.6 DocuSP GUI displayed font size can be adjusted by the Trusted User. This gives the typical user the ability to make the fonts small, medium or large. The default setting is small.

NOTE: The DocuSP controller must be restarted for a change of User Font Preference to take effect.

| User Font Preferences                |
|--------------------------------------|
| Small Font                           |
| ⊖ Medium Font                        |
| ⊖ Large Font                         |
|                                      |
| <u>OK</u> <u>Cancel</u> <u>H</u> elp |

| System Level enhancements        |                                                                                                    |
|----------------------------------|----------------------------------------------------------------------------------------------------|
|                                  | The following is a list of overall system level enhancements that have been implemented in the DocuSP 3.6 release. Review these options with the printer operator and system administrator.                                                                                                    |
| Proof                            |                                                                                                    |
|                                  | The ability to Proof a job is now available. In addition, the following are enhancements to the Proof capability:                                                                                                    |
|                                  | <ul> <li>The ability to set a queue to automatically proof all jobs<br/>submitted to the queue by setting the Auto Proof property<br/>on the Properties tab for the queue.</li> </ul>                                                                                                    |
|                                  | <ul> <li>The ability to set the number of proof sets to more than 1<br/>if desired. In DocuSP 3.6, under Setup &gt; Preferences &gt;<br/>Job Policy, the Proof quantity can be set to any number<br/>desired.</li> </ul>                                                                                                    |
| TIFF decomposer and Multi-page T | IFF files                                                                                                    |
|                                  | Prior to DocuSP 3.6, the controller utilized a conversion tool<br>(TIFF to PostScript) to process and print TIFF files. In DocuSP<br>3.6, a native TIFF decomposer has been implemented to directly<br>process TIFF files for printing, improving the TIFF printing<br>performance for certain types of files. Decomposer level<br>adjustments are also now available for the TIFF decomposer at<br>the queue level. |
|                                  | In addition, single TIFF files can now contain multiple TIFF<br>images. In prior releases, if a TIFF file contained more than one<br>TIFF image, only the first image in the file would be processed<br>and printed.                                                                                                    |
| Auto Path Creation:              |                                                                                                    |

If the job specifies a save path within the default save repository that does not exist, the Save Facility software now automatically creates the path and saves the job in that new location.

|                  |           | /        |        | v   | v                |      |                |          |
|------------------|-----------|----------|--------|-----|------------------|------|----------------|----------|
| ostScript/PDF    |           |          |        |     |                  |      |                | 1.901    |
| Propertie        | \$        | Ste      | ock    |     | Dutput           | I    | mage Shift     | ASCII    |
| Properties       |           |          |        |     | estination       |      | Notes          |          |
| Name             | CharleOne |          |        | _ ( | ) Print          |      | Sender Name    |          |
| Microsoft Word   |           | upovervi | ew.doc |     | ) Save           |      | OJirelan       |          |
| Pages To Prin    |           |          |        |     | Save Locatio     | on   | Recipient Name |          |
| All 🗹 📔          | Τ         |          |        |     | Save Format      |      | Source File    |          |
| Format           | Quantit   | *        |        |     | Single-page Tll  | -F 🔻 |                |          |
| PostScript 👻     | 1         |          |        |     | Single-page TIF  |      | Account Info   |          |
| Printing Progre  | 22        |          |        |     | /lulti-page TIFF | ·    |                |          |
| Bytes Ripped:    | · · ·     |          |        |     |                  |      | Banner Page Me | ssage    |
| Pages Ripped:    |           |          |        |     |                  |      |                |          |
| Total Pages Prin | tod:      |          |        |     |                  |      | Start Message  |          |
| -                | .eu.      |          |        | ,   |                  |      |                |          |
| Sets Completed:  |           | of       |        |     |                  |      |                | <b>•</b> |
| Pending          |           |          |        |     |                  |      |                |          |
| chang            |           |          |        |     |                  |      |                |          |
|                  |           |          |        |     |                  |      |                |          |
|                  |           |          |        |     |                  |      |                |          |
|                  |           |          |        |     |                  |      |                |          |

The DocuSP controller now supports emulation of the HP LaserJet 8000, which includes:

- Support for PCL5e 8000.
- More resident PCL fonts.
- An extended PCL command set. Customers should refer to the HP PCL Comparison Guide for more information. In addition, PCL customers may see some behavior changes and should refer to the Comparison Guide for assistance.
- Support for the internal PCL custom image size. This release introduces the ability to define any sized image for decomposition.

#### Job Printing Progress messages :

The Properties dialog for Active Jobs now contains a Printing Progress section, which details the following information:

- Number of megabytes ripped. This is useful in color products.
- Number of pages ripped or decomposed.
- Number of sets (copies) requested
- Number of sheets delivered; this status will update at the cycle down and set boundaries. This status is the most useful for error recovery for very long jobs.

|                                                                                                    |                                                    |       | b Properties for job                                                       |                      |            |
|----------------------------------------------------------------------------------------------------|----------------------------------------------------|-------|----------------------------------------------------------------------------|----------------------|------------|
|                                                                                                    |                                                    |       |                                                                            | s Faulted Ineligible |            |
| Propertie                                                                                                    | s                                                  | Stock | Output                                                                     | Image Shift          | ASCII      |
| Properties Name Microsoft Word Pages To Prin All  Format PostScript   Printing Progre Bytes Ripped: Pages Ripped: Total Pages Prin Sets Completed | nt<br>Quantit<br>1<br>•ss<br>54.81<br>4<br>•ted: 4 | y     | Destination<br>Print<br>Save<br>Save Locat<br>Save Format<br>Single-page T | OJirelan             |            |
| Successfully Cor                                                                                                    | npleted                                            |       |                                                                            |                      |            |
|                                                                                                    |                                                    |       |                                                                            |                      |            |
|                                                                                                    |                                                    |       |                                                                            |                      |            |
| Previous Job                                                                                                    |                                                    |       | OK                                                                         | Apply Reset C        | ancel Help |

Under the Printer pull-down menu is a new item called Printer Status. The controller will display all pertinent information related to printer operation in one window. This window includes the status of the paper trays and finisher options.

| Tray 🛛 👘         | Level | Size                  | Status |
|------------------|-------|-----------------------|--------|
| ; <del>.</del>   |       | US Letter (11 x 8.5") | Ready  |
| ->               |       | US Letter (8.5 x 11") | Ready  |
| -                |       | US Legal (14 x 8.5")  | Ready  |
| -                |       | US Ledger (17 x 11")  | Ready  |
| - <del>D</del>   |       | US Letter (11 x 8.5") | Ready  |
| i - <del>D</del> |       | US Letter (8.5 x 11") | Ready  |
| Stacker          |       | Status                |        |
| stacker          |       | Ready                 |        |
| op Tray          |       | Ready                 |        |
|                  |       |                       |        |

In order to meet customer demands for more flexibility in system functionality, more options now require licenses to be active. In addition, the licensing capability is now a graphical user interface dialog available on the Setup pull-down menu. Typically, the Feature Licenses utility is not used by the customer except in cases where the customer would update an already existing license string. The Xerox service representative would active the licenses for those options requested by the customer during the sale process.

| Apple Talk GatewayValidEnabled30-APR-2004CID FontsInvalidDisabledDiagnosticsInvalidDisabledDiagnostics with Xerox Productivity ToolsValidEnabled30-APR-2004ValidEnabledJPP GatewayValidEnabledLCDS DecomposerValidDisabledNetware GatewayValidEnabled90 CL DecomposerValidEnabled90 CL DecomposerValidEnabled90 Stscript DecomposerValidEnabled90 Client GatewayInvalidDisabled90 Client GatewayValidEnabled90 Client GatewayValidDisabled90 Client GatewayValidEnabled90 Client GatewayValidEnabled <th>Name 🗸</th> <th>Status</th> <th>State</th> <th colspan="3">Expiration Date</th> | Name 🗸                                    | Status  | State    | Expiration Date |  |  |
|----------------------------------------------------------------------------------------------------|-------------------------------------------|---------|----------|-----------------|--|--|
| DiagnosticsInvalidDisabledDiagnostics with Xerox Productivity ToolsValidEnabled30-APR-2004IPP GatewayValidEnabled30-APR-2004LCDS DecomposerValidDisabled30-APR-2004Netware GatewayValidEnabled30-APR-2004PCL DecomposerValidEnabled30-APR-2004Postscript DecomposerValidEnabled30-APR-2004SNMP GatewayInvalidDisabled30-APR-2004Tape Client GatewayValidDisabled30-APR-2004TCP/IP Socket GatewayValidEnabled30-APR-2004Tiff DecomposerValidEnabled30-APR-2004Tiff DecomposerValidEnabled30-APR-2004                                                                                                    | Apple Talk Gateway                        | Valid   | Enabled  | 30-APR-2004     |  |  |
| Diagnostics with Xerox Productivity ToolsValidEnabled30-APR-2004IPP GatewayValidEnabled30-APR-2004LCDS DecomposerValidDisabled30-APR-2004Netware GatewayValidEnabled30-APR-2004PCL DecomposerValidEnabled30-APR-2004Postscript DecomposerValidEnabled30-APR-2004SNMP GatewayInvalidDisabled30-APR-2004Tape Client GatewayValidDisabled30-APR-2004TCP/IP Socket GatewayValidEnabled30-APR-2004Tiff DecomposerValidEnabled30-APR-2004Time and Materials DiagnosticsInvalidDisabled                                                                                                    | CID Fonts                                 | Invalid | Disabled |                 |  |  |
| PP GatewayValidEnabled30-APR-2004_CDS DecomposerValidDisabled30-APR-2004Netware GatewayValidEnabled30-APR-2004PCL DecomposerValidEnabled30-APR-2004Postscript DecomposerValidEnabled30-APR-2004SNMP GatewayInvalidDisabled30-APR-2004Tape Client GatewayValidDisabled30-APR-2004TCP/IP Socket GatewayValidEnabled30-APR-2004Tiff DecomposerValidEnabled30-APR-2004Time and Materials DiagnosticsInvalidDisabled                                                                                                    |                                           |         | Disabled |                 |  |  |
| LCDS DecomposerValidDisabled30-APR-2004Netware GatewayValidEnabled30-APR-2004PCL DecomposerValidEnabled30-APR-2004Postscript DecomposerValidEnabled30-APR-2004SNMP GatewayInvalidDisabledTape Client GatewayValidDisabled30-APR-2004TCP/IP Socket GatewayValidEnabled30-APR-2004Tiff DecomposerValidEnabled30-APR-2004Time and Materials DiagnosticsInvalidDisabled                                                                                                    | Diagnostics with Xerox Productivity Tools | Valid   | Enabled  | 30-APR-2004     |  |  |
| Netware Gateway       Valid       Enabled       30-APR-2004         PCL Decomposer       Valid       Enabled       30-APR-2004         Postscript Decomposer       Valid       Enabled       30-APR-2004         SNMP Gateway       Invalid       Disabled       30-APR-2004         Tape Client Gateway       Valid       Disabled       30-APR-2004         TCP/IP Socket Gateway       Valid       Enabled       30-APR-2004         Tiff Decomposer       Valid       Enabled       30-APR-2004         Time and Materials Diagnostics       Invalid       Disabled                                                                                                    | PP Gateway                                | Valid   | Enabled  | 30-APR-2004     |  |  |
| PCL Decomposer       Valid       Enabled       30-APR-2004         Postscript Decomposer       Valid       Enabled       30-APR-2004         SNMP Gateway       Invalid       Disabled       30-APR-2004         Tape Client Gateway       Valid       Disabled       30-APR-2004         TCP/IP Socket Gateway       Valid       Enabled       30-APR-2004         Tiff Decomposer       Valid       Enabled       30-APR-2004         Time and Materials Diagnostics       Invalid       Disabled                                                                                                    | CDS Decomposer                            | Valid   | Disabled | 30-APR-2004     |  |  |
| Postscript Decomposer     Valid     Enabled     30-APR-2004       SNMP Gateway     Invalid     Disabled        Tape Client Gateway     Valid     Disabled     30-APR-2004       TCP/IP Socket Gateway     Valid     Enabled     30-APR-2004       Tiff Decomposer     Valid     Enabled     30-APR-2004       Time and Materials Diagnostics     Invalid     Disabled                                                                                                    | Vetware Gateway                           | Valid   | Enabled  | 30-APR-2004     |  |  |
| SNMP Gateway     Invalid     Disabled       Tape Client Gateway     Valid     Disabled     30-APR-2004       TCP/IP Socket Gateway     Valid     Enabled     30-APR-2004       Tiff Decomposer     Valid     Enabled     30-APR-2004       Time and Materials Diagnostics     Invalid     Disabled                                                                                                    | PCL Decomposer                            | Valid   | Enabled  | 30-APR-2004     |  |  |
| Tape Client Gateway     Valid     Disabled     30-APR-2004       TCP/IP Socket Gateway     Valid     Enabled     30-APR-2004       Tiff Decomposer     Valid     Enabled     30-APR-2004       Time and Materials Diagnostics     Invalid     Disabled                                                                                                    | Postscript Decomposer                     | Valid   | Enabled  | 30-APR-2004     |  |  |
| TCP/IP Socket Gateway     Valid     Enabled     30-APR-2004       Tiff Decomposer     Valid     Enabled     30-APR-2004       Time and Materials Diagnostics     Invalid     Disabled                                                                                                    | SNMP Gateway                              | Invalid | Disabled |                 |  |  |
| Tiff Decomposer Valid Enabled 30-APR-2004 Time and Materials Diagnostics Invalid Disabled                                                                                                    | Tape Client Gateway                       | Valid   | Disabled | 30-APR-2004     |  |  |
| Time and Materials Diagnostics Invalid Disabled                                                                                                    | CP/IP Socket Gateway                      | Valid   | Enabled  | 30-APR-2004     |  |  |
|                                                                                                    | Fiff Decomposer                           | Valid   | Enabled  | 30-APR-2004     |  |  |
| Xerox DocuTech 6075 Valid Enabled 30-APR-2004                                                                                                    |                                           | Invalid | Disabled |                 |  |  |
|                                                                                                    | Kerox DocuTech 6075                       | Valid   | Enabled  | 30-APR-2004     |  |  |
|                                                                                                    |                                           |         |          | Close Help      |  |  |

#### **Stock Management**

The Stock management feature has been available since DocuSP 2.1, but improvements have been made to this feature throughout the 3.x releases.

#### The Stocks and Trays tab:

The Stocks and Trays tab is used to customize Stock Management on the DocuSP 3.6 system

|                                                                     | Preferences                                                                                                    |
|---------------------------------------------------------------------|----------------------------------------------------------------------------------------------------|
| ternational Save                                                    | Job Policy Font Site Policy Stocks and Trays Remote UI                                                                                                    |
| view Columns                                                        | Options                                                                                                    |
| Stock Name<br>Comment<br>Size<br>Color<br>Type<br>Drilled<br>Weight | <ul> <li>Allow Multiple Stocks Per Paper Tray</li> <li>Display Preferred Trays</li> <li>Allow Tray Selection by Queue</li> </ul> Stock Names <ul> <li>Enforce Unique Names</li> <li>Allow Duplicate Names</li> <li>Auto Generate Name Extension</li> <li>Manually Generate Name Extension</li> </ul> |

#### > View Columns:

Allows the customer to set a group of configurable items for display in the Stocks and Trays tab. All check boxes are marked as default and include Comment, Cleanup, Size, Color, Type, Drilled, Weight, and Route. The Stock Name selection is not selectable by default.

- > Options:
  - Allow Multiple Stocks Per Paper Tray Allows a customer to enable or disable the "Append" feature on a tray. If this feature is disabled, the "Append/Remove" options will not appear in the Stock Setup screens.
  - **Display Preferred Trays** If enabled this feature allows the customer to select a preferred tray destination for special stock requirements. This can be helpful with carbonless stock where a vacuum-feed tray is preferred over a friction-fed tray. Also, pre-printed forms have preferred trays and orientations. This feature allows or disallows this designation.

#### > Allow Tray Selection By Queue (Feed Stocks)

DocuSP 3.6 provides a new Queue Manager > Stocks and Trays option that allows the customer to feed media from a specific tray as an alternative to specifying Paper Stock. Enabling the Allow Tray Selection By Queue feature performs an override to a job's properties.

This feature allows a user to "force feed" from a tray, no matter what programming is on a job. The key advantage of this option is to obtain a print of a job without running on other more expensive stocks. It is also be useful when the customer simply doesn't have a preference about which stock a job is run on.

The user can access this option in Setup: Preferences: Stocks and Trays.

|                                                                                                    | Tahoe75hold                                                          | - Properties                                  |
|----------------------------------------------------------------------------------------------------|----------------------------------------------------------------------|-----------------------------------------------|
| Properties         Stock         Output         Im           • Feed Tray (override job progr                                       |                                                                      | pt/PDF TIFF PCL ASCII                         |
| O Program Stock Name Unspecified11  ♥ Override Stock List                                                                          | Color<br>White                                                       | Weight<br>75 		 gsm<br>56 - 203<br>☐ Override |
| Size<br>US Letter (8.5 x 11") ▼<br>Width Height<br>8.50 11.00 5.83 - 18.00 4.02 - 12.00<br>○ Override<br>Units<br>○ mm<br>● inches | Type<br>Plain ▼<br>Drilled<br>Sequence<br>5<br>1 - 100<br>○ Override |                                               |
| ➡ Previous Queue ➡ Next Queue                                                                                                    |                                                                      | OK Apply Reset Cancel Help                    |

#### Stock Names:

Allows the customer to set duplicate stock name rules.

- Enforce Unique Names Selecting this option allows the customer to create unique names for each stock. Duplicate stock names are not permitted when this is enabled.
- Allow Duplicate Names Selecting this option allows the customer to create multiple stocks using the same name. This is useful when the paper type the customer is using is differentiated by size only. When enabled the following two options become available on the GUI:
  - Auto Generate Name Extension Selecting this option automatically appends an exclamation character followed by a number to each duplicate stock name entry in the database. (I.e., Hammermill!1, Hammermill!2).
  - Manually Generate Name Extension Selecting this option requires the customer to create a name extension for a duplicate stock entry.

#### Stock Comments icon:

This is a new attribute for all printers. Stock Comments are displayed as "tool tips" when the mouse pointer hovers over the comment icon (□). A comment icon appears only if comment text has been entered for a given stock. The comments are entered in the Stock Properties or New Stock dialogs.

#### **Unspecified Stock Behavior:**

In prior releases of DocuSP, the customer was forced to define a tray containing "Unspecified" stock. The typical customer would send files into the system without a "Stock Name" because PostScript and PCL do not have a concept of "Stock Name". Instead, it uses the stock attributes Size, Type and Color. The "Unspecified" stock name had to be defined.

In the DocuSP 3.6 release, the Stock Name does not need definition.

#### **Job Size Limitation**

In DocuSP 3.6 the outQ size limit has been extended to scale with the hard drive. The outQ size can now be multiple gigabytes. For example, this allows 2-N printing of a job greater than 20,000 pages. Previous versions of DocuSP restricted the outQ size to match Solaris operating system memory limits. Recent Solaris operating system versions support the larger outQ size.

The outQ is a designated area on the DocuSP controller hard drive that is used to hold a job after it has been processed and prior to or while it is being sent to the printer. The outQ cannot be accessed by the customer.

#### Banner Page Message field expanded

In DocuSP 3.6, the number of characters allowed in the Banner Page field has been expanded from the previous restriction of 100 characters. In some customer workflows, the banner page message is used to relay complex job programming instruction and the 100-character limit was too restrictive.

The Start Message and Account Information fields have also been expanded from 100 and 12 character limits, respectively.

| Job                                                                                                    | Properties for job: 25                                                           |                                       |
|----------------------------------------------------------------------------------------------------|----------------------------------------------------------------------------------|---------------------------------------|
| PostScript/PDF Exception Page Inserts Cov                                                                                                    | ere Time Stampe                                                                  | aulted Ineligible                     |
| Properties Stock                                                                                                    | Output                                                                           | Image Shift ASCI                      |
| Properties         Name         Microsoft Word - StockGroupoverview.doc         Pages To Print         All I         Format         Quantity         PostScript ▼         Printing Progress         Bytes Ripped:         Pages Ripped:         Total Pages Printed:         Sets Completed:         Of | Destination<br>Print<br>Save<br>Save Location<br>Save Format<br>Single-page TIFF | Source File                           |
| <ul> <li>▲ Previous Job</li> <li>▼ Next Job</li> </ul>                                                                                                    | <u>O</u> K Apr                                                                   | oly Reset <u>C</u> ancel <u>H</u> elp |

#### Pages-to-Print Page Range Increased

There has only been a theoretical job size limit on DocuSP since inception. However, there were practical disk space limits in earlier releases. These technological and hardware limits have been removed over the years. In fact, customers have become so successful printing large jobs that in DocuSP 3.6 the "Pages to Print" limit has been increased from 99,999 to 999,999.

| a                                                                                                    | Job              | Properties for job                                                         | : 25                    |                  |
|----------------------------------------------------------------------------------------------------|------------------|----------------------------------------------------------------------------|-------------------------|------------------|
| PostScript/PDF Exception I                                                                                                    | Page Inserts Cov | ers Time Stamp                                                             | s Faulted Ineligible    |                  |
| Properties                                                                                                    | Stock            | Output                                                                     | Image Shift             | ASCII            |
| Properties         Name         Microsoft Word - StockGrou         Pages To Print         All □       1         Format       Quantity         PostScript ▼       1         Printing Progress         Bytes Ripped:       1         Pages Ripped:       1         Sets Completed:       1 | 999,999          | Destination<br>Print<br>Save<br>Save Locat<br>Save Format<br>Single-page T | OJirelan<br>Source File | ssage            |
| Pending                                                                                                    |                  |                                                                            |                         |                  |
| <ul> <li>▲ Previous Job</li> <li>▼ Next Job</li> </ul>                                                                                                    |                  | <u>0</u> K                                                                 | Apply Reset Can         | cel <u>H</u> elp |

### Gateways - IPP, HTTP, SNMP, Novell NetWare

This release provides additional networking capability for the DocuSP controller.

The Gateway setup has moved and is now located on the Setup pull-down menu from the top DocuSP menu bar.

|                    |               |         | G            | ateways         |    |       |        |              |
|--------------------|---------------|---------|--------------|-----------------|----|-------|--------|--------------|
| IPP SNMP HTTP Soc  | ket AppleTalk | Netware | Queue Server | Encoding        |    |       |        |              |
| Default Queue Name |               |         |              |                 |    |       |        |              |
| sys3hold           | -             |         |              |                 |    |       |        |              |
| Long Job Default   |               |         |              |                 |    |       |        |              |
| Printer URI 1:     |               |         |              |                 |    |       |        |              |
| Printer URI 2:     |               |         |              |                 |    |       |        |              |
| Printer URI 3:     |               |         |              |                 |    |       |        |              |
|                    |               |         |              |                 |    |       |        |              |
|                    |               |         |              |                 |    |       |        |              |
|                    |               |         |              |                 |    |       |        |              |
|                    |               |         | <b></b>      | Common Settings | ]  |       |        |              |
|                    |               |         |              |                 |    |       |        |              |
|                    |               |         |              |                 | Ок | Apply | Cancel | <u>H</u> elp |

The DocuSP 3.6 NetWare gateway now supports NDS and Bindery emulation connections. The NetWare gateway also provides support for IPX over the Ethernet 802.2 frame type. These additions now make the DocuSP NetWare gateway compatible with NetWare 3.x, 4.x and 5.x.

The procedure for setting up the Novell NetWare gateway is the same as in DocuSP 2.1. The Queue Server set up now supports both the NDS and Bindery connections.

The only difference in the set up is that when NDS is selected, the System Administrator needs to provide the Tree Name and Context Name.

|                                                                                                    | Context Name | Print Server | Print Queue                            | Query Interval     | Doci |
|----------------------------------------------------------------------------------------------------|--------------|--------------|----------------------------------------|--------------------|------|
|                                                                                                    |              |              |                                        |                    |      |
|                                                                                                    |              |              |                                        | 200000             |      |
| • processoons and a processoon and a processoon and a pro |              | ***********  | 00000000000000000000000000000000000000 | danada)            |      |
| File Server 🔻                                                                                                    | Print Server | Print Queue  | Query Interval                         | DocuSP Print Queue |      |
|                                                                                                    |              |              |                                        |                    |      |
|                                                                                                    |              |              |                                        |                    |      |
|                                                                                                    |              |              |                                        |                    |      |
|                                                                                                    |              |              |                                        |                    |      |
|                                                                                                    |              |              |                                        |                    |      |
| 1                                                                                                    |              |              |                                        |                    | •    |

The DocuSP 3.6 supports the Internet Printing Protocol, IPP, which is a new standard for printing over the Internet. IPP provides features to check the configuration and capabilities of a printer, submit print jobs, check the status of the printer and queued jobs, and cancel jobs in a queue.

The DocuSP IPP gateway is capable of receiving and processing requests from IPP clients. The Xerox Production Print Services software version 3.6 provides IPP clients to allow job submission to DocuSP 3.6 controllers.

Note: At this time, there are known problems with the IPP and HTTP gateways which are documented in the Notes and Caveats section of the DocuSP 3.6 Getting Started and XPPS 3.6 customer letter.

Xerox encourages your customers to evaluate these new gateways and how they might enhance their printing workflows. Any and all feedback is welcome and appreciated.

|    |           |         |        |           |         | C            | ateways         |   |  |  |
|----|-----------|---------|--------|-----------|---------|--------------|-----------------|---|--|--|
| pp | SNMP      | НТТР    | Socket | AppleTalk | Netware | Queue Server | Encoding        |   |  |  |
|    | ]         |         |        |           |         |              |                 |   |  |  |
| _  | efault Qu | ieue Na |        |           |         |              |                 |   |  |  |
| sy | s3hold    |         |        | •         |         |              |                 |   |  |  |
| Lo | ong Job I | Default |        |           |         |              |                 |   |  |  |
|    |           |         |        |           |         |              |                 |   |  |  |
| Pr | rinter UR | 11:     |        | _         |         |              |                 |   |  |  |
|    |           |         |        |           |         |              |                 |   |  |  |
| Pr | rinter UR | 12:     |        |           |         |              |                 |   |  |  |
|    |           |         |        |           |         |              |                 |   |  |  |
| Pr | rinter UR | 13:     |        |           |         |              |                 |   |  |  |
|    |           |         |        |           |         |              |                 |   |  |  |
|    |           |         |        |           |         |              |                 |   |  |  |
|    |           |         |        |           |         |              |                 |   |  |  |
|    |           |         |        |           |         |              |                 |   |  |  |
|    |           |         |        |           |         |              |                 |   |  |  |
|    |           |         |        |           |         |              |                 |   |  |  |
|    |           |         |        |           |         |              |                 |   |  |  |
|    |           |         |        |           |         |              | oo-#            | 1 |  |  |
|    |           |         |        |           |         |              | Common Settings |   |  |  |
|    |           |         |        |           |         |              |                 |   |  |  |
|    |           |         |        |           |         |              |                 |   |  |  |

The HTTP gateway allows the DocuSP controller to be accessed via a web browser for printer status and document submission processes.

Refer to the Xerox Document Services Platform Series Guide to Using the DocuSP Web Interface for more information.

DocuSP 3.6 provides enhanced SNMP support.

The SNMP gateway in DocuSP 3.6 now requires a standard FlexLM license in the same manner as the other gateways. The CSE must enable the license at installation.

In License Manager, the System Administrator may now enable or disable the SNMP gateway.

Refer to the *System Guide* for more information on the supported MIBs.

|                                                                            |                               |                       | Gateways                                                                                                    |                                                            |           |                    |
|----------------------------------------------------------------------------|-------------------------------|-----------------------|----------------------------------------------------------------------------------------------------|------------------------------------------------------------|-----------|--------------------|
| P SNMP HTTP                                                                | Socket AppleTalk N            | letware Queue Sei     | ver Encoding                                                                                                    |                                                            |           |                    |
| Printer ID:                                                                |                               |                       |                                                                                                    |                                                            |           |                    |
|                                                                            |                               |                       |                                                                                                    |                                                            |           |                    |
| Jnknown                                                                    |                               |                       |                                                                                                    |                                                            |           |                    |
| Traps                                                                      |                               |                       |                                                                                                    |                                                            |           |                    |
| Address                                                                    | Printer Alert                 | Cold Start            | Warm Start                                                                                                    | Link Up                                                    | Link Down | Authentication Fai |
| 1                                                                          |                               |                       |                                                                                                    |                                                            |           |                    |
| 2                                                                          |                               |                       |                                                                                                    |                                                            |           |                    |
| 3                                                                          |                               |                       |                                                                                                    |                                                            |           |                    |
| 4                                                                          |                               |                       |                                                                                                    |                                                            |           |                    |
| 5<br>6                                                                     |                               |                       |                                                                                                    |                                                            |           |                    |
|                                                                            |                               |                       |                                                                                                    |                                                            |           |                    |
| Trap Client Lifetime                                                       | Trap Polling                  | Time                  | Rea                                                                                                    | ad Community String                                        |           | _                  |
|                                                                            | 60                            |                       | and the second second se |                                                            |           |                    |
| 300                                                                        |                               |                       | put                                                                                                    | olic                                                       |           |                    |
| 1                                                                          | Destrational                  | Time                  | and the second second second second second second second second second second second second second second second                                                                                                    | olic<br>e Community String                                 |           |                    |
| r<br>Trap Client Interval                                                  | Destrational                  | Time                  | and the second second second second second second second second second second second second second second second                                                                                                    | e Community String                                         |           | _                  |
| Trap Client Interval                                                       | Packet Wait                   | Fime<br>ap Parameters | vvrit<br>priv                                                                                                    | e Community String                                         |           |                    |
| Trap Client Interval                                                       | Packet Wait                   |                       | Writ<br>priv<br>Traj                                                                                                    | e Community String                                         |           |                    |
| Trap Client Interval<br>60<br>Fault Filename                               | Packet Wait 10 Number of Tr 6 |                       | Writ<br>priv<br>Traj                                                                                                    | e Community String<br>rate<br>o Community String           |           |                    |
| 300<br>Trap Client Interval<br>60<br>Fault Filename<br>Fault Mapping Filer | Packet Wait 10 Number of Tr 6 |                       | Writ<br>priv<br>Traj<br>SN                                                                                                    | e Community String<br>ate<br>o Community String<br>MP-trap |           |                    |
| Trap Client Interval<br>60<br>Fault Filename                               | Packet Wait 10 Number of Tr 6 | ap Parameters         | Writ<br>priv<br>Traj<br>SN                                                                                                    | e Community String<br>rate<br>o Community String           |           |                    |
| Trap Client Interval<br>60<br>Fault Filename                               | Packet Wait 10 Number of Tr 6 | ap Parameters         | Writ<br>priv<br>Traj<br>SN                                                                                                    | e Community String<br>ate<br>o Community String<br>MP-trap |           |                    |
| Trap Client Interval<br>60<br>Fault Filename                               | Packet Wait 10 Number of Tr 6 | ap Parameters         | Writ<br>priv<br>Traj<br>SN                                                                                                    | e Community String<br>ate<br>o Community String<br>MP-trap | Apply     | Cancel Help        |

The Job Manager window now contains two tabs:

#### Active Jobs tab:

The Active Jobs tab lists all of the jobs in the queues with an active status. Job Manager defaults to this display, allowing the user quicker access to all active jobs in the queues. The bottom pane of the Active Jobs tab contains the list of **Inactive Jobs**, jobs that are ineligible, faulted, or held by the operator.

|                                |                                                                                 |                                                                                                    |                                                                                                    |                                                                                                    | Help                                                                                                    |
|--------------------------------|---------------------------------------------------------------------------------|----------------------------------------------------------------------------------------------------|----------------------------------------------------------------------------------------------------|----------------------------------------------------------------------------------------------------|----------------------------------------------------------------------------------------------------|
|                                |                                                                                 |                                                                                                    |                                                                                                    |                                                                                                    | Pause<br>Printing                                                                                                    |
| ob Manager<br>Active Jobs Comp | leted Jobs                                                                      |                                                                                                    |                                                                                                    | For Que                                                                                                    | ue: All Queues 🔹                                                                                                    |
| JobID<br>24<br>25<br>26        | Queue<br>Tahoe75hold<br>Tahoe75hold<br>Tahoe75hold                              | Document Name<br>Microsoft Word - 35.<br>Microsoft Word - St.<br>Microsoft Word - St.                                                                                                    | Sender<br>.OJirelan<br>.OJirelan                                                                                                    | Submission Time           May 22, 2002 10:2           May 22, 2002 10:2           May 22, 2002 10:2           May 22, 2002 10:2 | Status<br>Pending<br>Pending<br>Pending                                                                                                    |
| 3 Jobs Listed                  | <b>Queue</b><br>Tahoe75hold                                                     | Document Name<br>Microsoft Word - S                                                                                                    | Sender<br>OJirelan                                                                                                    | Submission Time<br>May 22, 2002 10:3                                                                                            | Status<br>Held By Operator                                                                                                    |
|                                | Active Jobs Comp<br>24<br>25<br>26<br>3 Jobs Listed<br>Inactive Jobs<br>JobID ~ | Active Jobs Completed Jobs          JobID       Queue         24       Tahoe75hold         25       Tahoe75hold         26       Tahoe75hold         3 Jobs Listed         Inactive Jobs         JobID -       Queue         27       Tahoe75hold | Active Jobs       Completed Jobs         JobID       Queue       Document Name         24       Tahoe75hold       Microsoft Word - 35.         25       Tahoe75hold       Microsoft Word - St.         26       Tahoe75hold       Microsoft Word - St.         3 Jobs Listed       Inactive Jobs       JobID •         Queue       Document Name       Microsoft Word - St. | Active Jobs Completed Jobs                                                                                                    | Oppleted Jobs       Completed Jobs         JobID       Queue       Document Name       Sender       Submission Time         24       Tahoe75hold       Microsoft Word - 35 OJirelan       May 22, 2002 10:2         25       Tahoe75hold       Microsoft Word - St OJirelan       May 22, 2002 10:2         26       Tahoe75hold       Microsoft Word - St OJirelan       May 22, 2002 10:2         3       Jobs Listed         Inactive Jobs         JobID •       Queue       Document Name       Sender       Submission Time         27       Tahoe75hold       Microsoft Word - S       OJirelan       May 22, 2002 10:2 |

To view or change the properties of a job, place the cursor over the desired job and press the right mouse button. A pull-down menu is displayed. Select Properties. Or, as a short cut, simply double click the left mouse button on the selected job and the Properties screen is displayed.

If the job is faulted or ineligible, the Faulted or Resources Required tabs are the default displays respectively, reducing the amount of navigation required.

| stem Prin                        | ter Setup                  | DocuSP for D                        | ocuTech 2000 Series 75 (                                                                                                    | System Adminis                        | trator)                                                   | ,<br>H                                         |
|----------------------------------|----------------------------|-------------------------------------|----------------------------------------------------------------------------------------------------|---------------------------------------|-----------------------------------------------------------|------------------------------------------------|
| rinter Idle<br>IP Idle           |                            |                                     |                                                                                                    |                                       |                                                           | Pause<br>Printing                              |
|                                  | Job Manager                |                                     |                                                                                                    |                                       | For Que                                                   | ue: All Queues                                 |
| Manager                          | Active Jobs Co             | mpleted Jobs                        |                                                                                                    |                                       |                                                           |                                                |
| print Ma<br>eue Man<br>inter Man | JobID<br>24<br>25          | Queue<br>Tahoe75hold<br>Tahoe75hold | Document Name<br>Microsoft Word - 35<br>Microsoft Word - 35<br>Prope<br>Relea<br>Hold<br>Prom<br>Print<br>Proof<br>Forwa<br>Move<br>Delet<br>Canc<br>Selec<br>Clear | ote<br>Now<br>ard<br>e<br>el<br>t All | Submission Time<br>May 22, 2002 10:2<br>May 22, 2002 10:2 | Status<br>Pending<br>Pending                   |
|                                  | 2 Jobs Listed              |                                     | Redis                                                                                                    | play                                  |                                                           | *****                                          |
| ninistrat                        | <b>JobID →</b><br>26<br>27 | Queue<br>Tahoe75hold<br>Tahoe75hold | Document Name<br>Microsoft Word - St<br>Microsoft Word - S                                                                                                    | Sender<br>OJirelan<br>OJirelan        | Submission Time<br>May 22, 2002 10:2<br>May 22, 2002 10:3 | Status<br>Held By Operator<br>Held By Operator |
| EROX                             | 2 Jobs Listed              |                                     |                                                                                                    |                                       |                                                           |                                                |

## **Completed Jobs tab:**

The Completed Jobs tab lists all jobs that have completed printing. The display will show a total of 500 jobs; when the completed jobs list is full, the oldest jobs are deleted from the list as new jobs are added.

Note: The maximum number of jobs available in the Completed Jobs field is reduced from 500 to 50 when Retain PDL Files of last 50 jobs is enabled. When the 50 jobs limit has been reached, the DocuSP controller will automatically delete jobs as new jobs are added to the system. The oldest job is deleted first. The ability to forward a job from one DocuSP system to a second DocuSP system is an added feature of DocuSP 3.6. Job Forwarding allows the Trusted User to select any job from the Job Manager and forward it to another DocuSP 3.1 or 3.6 system.

## **Using Job Forwarding:**

To open the Job Forwarding GUI, select Forward from the Rightclick menu in the Job Manager: Active Jobs tab. You can also select a job from the Completed Jobs list if Retain PDL files of the last 50 jobs is enabled. This is discussed later in this document. See figure, Job Manager Menu on previous page.

| - Forward Job:26                       |
|----------------------------------------|
| Forward To                             |
| Printing System (Host) Name            |
|                                        |
| Queue Name                             |
|                                        |
| Option                                 |
| Retain Job After Forwarding            |
| ⊖ Delete Job After Forwarding          |
|                                        |
| <u>O</u> K <u>C</u> ancel <u>H</u> elp |

The selected job and the job attributes are copied from the DocuSP job database and submitted using the lpr gateway to the receiving DocuSP. Once the forwarding is complete, the job may be deleted or held at the originating DocuSP controller. The option to retain or delete the forwarded job at the originating DocuSP controller can be set within the Job Forwarding GUI (See figure, Job Forwarding).

# Limitations to Job Forwarding:

- At this time LCDS jobs cannot be forwarded.
- A job must be completely spooled onto the DocuSP controller before it can be forwarded to another DocuSP.
- There is no error recovery for forwarded jobs. If a network or connectivity problem occurs during the forwarding process, the job may be lost. If the job is critical, set the post-forwarding options to retain the job.
- You cannot forward a job that requires file referencing, such as DigiPath, VIPP, or GetTIFF macro jobs that reference PostScript or TIFF files. Jobs requiring file referencing can be forwarded by using common mount points between the DocuSP controllers where the referenced files are stored.
- If a customer wishes to use this feature to forward jobs that use file referencing, and the network does not use a name service (NIS, DNS, etc.), the name and IP address of the receiving DocuSP controllers must be in the /etc/hosts file of the sending controller.
- Only one job can be forwarded at a time.
- Job Forwarding to systems without some features, for example binding, will display a job ticket error. The error may or may not indicate the specific problem.
- Job Forwarding from DocuSP 3.6 to DocuSP 2.x will not work correctly due to the lack of XML job ticket support in DocuSP 2.x releases.
- Job Forwarding may not be cancelled once it has begun.
- The user must enter the Printer Name (host name) and the name of the receiving queue. The Job Forwarding GUI will not display a list of receiving controllers and the corresponding queues residing in the controllers.
- Error reporting for a forwarding operation is limited by the capability of the LPR protocol.
- Job attributes of a forwarding job will be converted to XPIF job ticket to be submitted along with the job.
- The forwarding controller will not keep track of forwarded jobs.

## **Reprint Manager**

Reprint Manager options are now accessed using the Reprint Manager icon. This DocuSP 3.6 version works much the same as Reprint Manager in DocuSP 2.x. After displaying the jobs to be reprinted, select the desired job and press the right mouse button to display the pull-down menu.

| -                                      |                              | DocuSP -          | for DocuTech 2000    | Series 75 (System Administrato | or)    | - I                   |
|----------------------------------------|------------------------------|-------------------|----------------------|--------------------------------|--------|-----------------------|
| System Prin                            | ter Setup                    |                   |                      |                                |        | Help                  |
| Printer Idle                           |                              |                   |                      |                                |        |                       |
| RIP Idle                               |                              |                   |                      |                                |        | 6                     |
|                                        |                              |                   |                      |                                |        | Pause                 |
|                                        |                              |                   |                      |                                |        | Printing              |
|                                        |                              |                   |                      |                                |        |                       |
| -                                      |                              |                   |                      |                                |        | - Third Third Shire a |
|                                        | Descript Manager             |                   |                      |                                |        | Second Ca             |
|                                        | Reprint Manager<br>Directory | File Filter       |                      |                                |        |                       |
| The second second second second second | es/SampleJobs/ -             |                   |                      |                                |        |                       |
| Job Manager                            | SampleJobs                   | Name <del>-</del> |                      | Туре                           | Size   |                       |
|                                        |                              | golden.ps         |                      | PostScript                     | 115999 |                       |
|                                        |                              |                   | Print                |                                |        |                       |
| Reprint Ma                             |                              |                   | Print Now            |                                |        |                       |
| Керппс ма                              |                              |                   | Proof                |                                |        |                       |
|                                        |                              |                   | Delete<br>Select All |                                |        |                       |
|                                        |                              |                   | Clear All            |                                |        |                       |
| Queue Man                              |                              |                   | Redisplay            |                                |        |                       |
| queue mari                             |                              |                   | recurspicy           |                                |        |                       |
|                                        |                              |                   |                      |                                |        |                       |
|                                        |                              |                   |                      |                                |        |                       |
| Printer Man                            |                              |                   |                      |                                |        |                       |
|                                        |                              |                   |                      |                                |        |                       |
|                                        |                              |                   |                      |                                |        |                       |
|                                        |                              |                   |                      |                                |        |                       |
| Administrat                            |                              |                   |                      |                                |        |                       |
|                                        |                              |                   |                      |                                |        |                       |
| T                                      |                              |                   |                      |                                |        |                       |
| X                                      |                              |                   |                      |                                |        |                       |
| XEROX                                  | Completable                  | 4 Files Lister    |                      |                                |        |                       |
|                                        | SampleJobs                   | 1 Files Listed    |                      |                                |        |                       |

### **Reposition Output**

The feature "Reposition Output" has been added to the DocuSP 3.6 software. This feature allows a user to reposition the output page printing on a job. On legacy printing systems this is called "spacing".

For example, a job with 20,000 unique impressions can be paused at page 10,001 and spaced back, or repositioned, to print page 9,050 with nearly no impact to performance.

Since the target workflow for Reposition Output is a large or indefinite sized, unfinished, 1-N job, complicated publishing type applications are not appropriate for this feature.

It is important to note that the printer has to be paused to use this feature. Then the user inputs reposition values and selects "start spacing". Upon receiving the message "Output has been spaced successfully" the GUI will update with a new location. The user selects "resume" to continue at this point.

Reposition Output is accessed through the Printer drop-down menu.

| Reposition Output                              |                                           |
|------------------------------------------------|-------------------------------------------|
| Job Information                                | Printer Options                           |
| Job Name                                       | Pause                                     |
| Last Page Printed                              | Sample                                    |
|                                                | Spacing                                   |
| Pages Spaced<br>1-Sided 2-Sided Total<br>0 0 0 | Sets to Space<br>0<br>-999,999 to 999,999 |
| Next Page to Print                             | Pages to Space                            |
|                                                |                                           |
| Pages Ripped                                   | -999,999 to 999,999                       |
|                                                | Start Spacing                             |
| No job is printing.                            |                                           |
| Next Job C                                     | lose <u>H</u> elp                         |

# **Reposition Output Implementation Details:**

Selections found in the "Reposition Output" menu:

- Pause and Resume Printing: these match the Pause and Resume controls in the status area.
- Space forward and backwards within a paused job an operator-specified number of pages
- Sample print the next page to print after spacing
- The user can space out of the current job or report to the first page of the next job if one exists.
- The user may choose to space forward or backward through sets, which can be characterized as one complete run (copy) of a job. For example, if the user is printing 10 sets or copies of a 100-page job, and the printer has completed 8 sets, the user may choose to space back to a set that was completed already; perhaps set 3 of 10.
- Alternatively, the user may choose to space forward or backward through pages within a set or single job. This ability is particularly useful for spacing within very large jobs.

## **Reposition Output Limits:**

- Both N-1 and 1-N Reposition are supported; however, the GUI displays 1-N status. The intended "long job" target workflow makes 1-N usage more intuitive and easier to use, compared with N-1. For example, the GUI displays the current location and the user may choose to space backward 1000 pages. Therefore, "-1000" must be entered in the "Pages to Space" field. If N-1 orientation were to be displayed, the choice "+1000" would achieve the same results.
- Reposition on finished or subset finished jobs are not supported.
- Reposition works backward to 2000 total pages, and repositioning forward has no limits.
- Spacing and sample print functions are allowed only when the printer is paused.

The Layout options enable you to control the placement, rotation, cropping, and scaling of source document pages onto the printed output to create books or booklets. This is also called Imposition or Signaturization.

NOTE: The layout models ignore page-level PostScript programming, and various image spacing settings will be applied after layout, and in some cases will provide unexpected and inappropriate results.

Layout is available on the Job Properties, Output tab. Layout requires a license to enable and will be available in the near future.

| Properties                                                                   | Stock                                                                                                    | Output | Image Shift                                     | ASCII |
|------------------------------------------------------------------------------|----------------------------------------------------------------------------------------------------|--------|-------------------------------------------------|-------|
| Output Settings<br>Location<br>System Specified ↓<br>Layout<br>1 Up<br>Setup | Collation<br>Ouncollated<br>Collated<br>Finishing<br>None<br>Sides Imaged<br>1 Sided<br>Rotation<br>0°<br>Resolution<br>600 |        | Slip Sheets<br>Disable<br>Enable<br>Paper Stock |       |

The available layout options, or models, are as follows:

• **1 Up:** This is the default selection for the layout feature. This model simply prints a 1:1 copy of the image.

NOTE: This setting is set as the default so that if the user does not select the layout feature, no layout formatting is applied.

• **2 Up: Letter to Ledger/A4 to A3:** The 2 Up: Letter to Ledger/A4 to A3 Layout model places two sequential full-size letter or A4 images on a single landscape page of Ledger or A3 paper. This option is provided by a template, and there

are no programmable options. The output can be singlesided or double-sided.

- **2 Up Repeat: Letter to Ledger/A4 to A3:** The 2 Up Repeat: Letter to Ledger/A4 to A3 Layout model places two of the same full-size letter or A4 images on a single landscape page of Ledger or A3 paper. This differs from normal 2 Up: Letter to Ledger in that the same image is placed twice on the same Ledger or A3 page. This option is provided by a template, and there are no programmable options. The output can be single-sided or double-sided.
- Saddle Signature: The Saddle Signature Layout model is used to make signature booklets. The output is always 2sided, and there are several user-programmable options.
  - Original Size: user-specified size of the input PostScript/PDF job
  - Scale: factor by which each side of the original page image is multiplied before being imposed
- **Perfect Signature:** The Perfect Signature Layout model is used to make signature booklets. The output is always 2-sided, and there are several user-programmable options.
  - Original Size: user-specified size of the input PostScript/PDF job
  - Scale: factor by which each side of the original page image is multiplied before being imposed

The difference between Saddle Signature and Perfect Signature is the same as the difference between newspapers and magazines: Newspapers contain several signature sheets which are folded together to created a booklet, while magazines contain many simple signature booklets bound together side by side.

- **2 Up Cut & Marry:** The 2 Up Cut & Marry layout model is used to create a document which can be cut down the center and combined to form one job. The output can be single-sided or two-sided.
  - Original Size: user-specified size of the input PostScript/PDF job
  - Scale: factor by which each side of the original page image is multiplied before being imposed
- **Multiple Up:** The Multiple Up layout model allows the user to print two, four, or more images on each single output sheet. The output can be one-sided or two-sided. The user-programmable options are:
  - Original Size: user-specified size of the input PostScript/PDF job

- Scale: factor by which each side of the original page image is multiplied before being imposed
- **Multiple Up Repeat:** The Multiple Up Repeat layout model creates a document which contains N copies of each input page on the corresponding output page. The output can be one-sided or two-sided. The user-programmable options are:
  - Original Size: user-specified size of the input PostScript/PDF job
  - Scale: factor by which each side of the original page image is multiplied before being imposed

| Lay                                                                                                    | out Setup                                                                                                    |
|----------------------------------------------------------------------------------------------------|----------------------------------------------------------------------------------------------------|
| Layout Style<br>Saddle Signature<br>Scale<br>100.00<br>1.00% - 1000.00%                                                                                                    |                                                                                                    |
| Original Orientation         ○ Portrait         ○ Landscape         Original Size         US Letter (8.5 x 11")         Width         B.50         0.98 - 18.00         0.98 - 18.00         Units         ○ mm         ● inches | Current Stock Size<br>US Letter (8.5 x 11")<br>Verify programmed stock is<br>appropriate for signature layout<br>before printing.<br>Note: Layout style interacts with<br>some job programming features.<br>See Help for details. |
|                                                                                                    | <u>O</u> K <u>C</u> ancel <u>H</u> elp                                                                                                    |

# **Caveats for using Layout**

 Job programming is applied after the pages are imposed. These settings include Sides Imaged, Collation, Image Shift, and Quantity. It is possible to program settings that create a conflict with the layout settings. This may produce unexpected or incorrect results when the images are imposed. For instance, if you remove collation on a set of prints you wish to impose as saddle signature, you will get N copies of each page next to each other instead of 1-N, 1-N, 1-N, etc.

This may create problems when the signature booklet is sent to the Signature Booklet Maker.

- All special page programming, such as inserts, covers, and page exceptions, will be ignored when using the Layout feature.
- The Layout feature is valid only for PostScript and PDF print jobs and for jobs submitted to a spooling queue. Any pagelevel PostScript programming in the PDL will also be ignored when the job is printing.

## **Job Properties**

All of the job properties available through dialog boxes in DocuSP 2.x are now structured in tabs when Properties is selected for a job.

In addition, the following new properties are available for each job:

> Printing Progress:

The Print Progress fields allow you to track the progress of the job through the system. This feature is especially helpful for very large, very long jobs, and can be used to determine on what page a job may have faulted. Printing Progress information is updated at regular intervals.

| Properties   Name   Microsoft Word - StockGroupoverview.doc   Pages To Print   All   Tormat   Quantity   PostScript   1   Printing Progress   Bytes Ripped:   Pages Printed:   Total Pages Printed:   Sets Completed:      Destination <ul> <li>Print</li> <li>Save</li> <li>Save</li> <li>Save</li> <li>Save Format</li> <li>Source File</li> <li>Account Info</li> <li>Banner Page Message</li> <li>Start Message</li> </ul> | Properties Stock                                                                                                    | . Οι | itput                                             | Image Shift ASCII                                                                                                    |
|----------------------------------------------------------------------------------------------------|----------------------------------------------------------------------------------------------------|------|---------------------------------------------------|----------------------------------------------------------------------------------------------------|
| Pending                                                                                                    | Name<br>Microsoft Word - StockGroupoverview<br>Pages To Print<br>All To<br>Format<br>PostScript To<br>Printing Progress<br>Bytes Ripped:<br>Pages Ripped:<br>Total Pages Printed:<br>Sets Completed:<br>of | .doc | Print<br>Save<br><b>Save Locatio</b><br>ve Format | on Sender Name<br>○Jirelan<br>Recipient Name<br>○Jirelan<br>Source File<br>Account Info<br>Banner Page Message<br>Start Message |

### > Stock List:

Named media and the ability to preprogram paper stock attributes are now supported for the DT/DP 75/90 printers. The Stock List, which displays all of the programmed stocks in the controller, can be used to quickly select a stock and have the stock parameters, size, type, weight, color, etc., automatically populate the required fields. Refer to the section on Printer Manager for more information on using the stock setup feature.

The Stock List can be accessed through Job Manager Properties or Printer Manager Properties tabs.

| Stock Name <del>+</del> | ٩ | 🖃 Tray | Size                      | Color | Туре     | Weight |
|-------------------------|---|--------|---------------------------|-------|----------|--------|
| a                       | 9 |        | US Letter (8.5 x 11")     | White | Plain    | 75 gsm |
| arch-a                  | 9 |        | Custom (9 x 12")          | White | Plain    | 75 gsm |
| arch-a-transparent      | 9 |        | Custom (9 x 12")          | Clear | Transpar | 75 gsm |
| arch-a-white            | 9 |        | Custom (9 x 12")          | White | Plain    | 75 gsm |
| arch-b                  | 9 |        | Custom (12 x 18")         | White | Plain    | 75 gsm |
| arch-b-transparent      | 9 |        | 12 x 18"                  | Clear | Transpar | 75 gsm |
| arch-b-white            | 9 |        | 12 x 18"                  | White | Plain    | 75 gsm |
| a-transparent           | 9 |        | US Letter (8.5 x 11")     | Clear | Transpar | 75 gsm |
| a-white                 | 9 |        | US Letter (8.5 x 11")     | White | Plain    | 75 gsm |
| b                       | 9 |        | US Legal (8.5 x 14")      | White | Plain    | 75 gsm |
| b-transparent           | ٩ |        | US Legal (8.5 x 14")      | Clear | Transpar | 75 gsm |
| b-white                 | 9 |        | US Legal (8.5 x 14")      | White | Plain    | 75 gsm |
| default                 | 9 |        | US Letter (8.5 x 11")     | White | Plain    | 75 gsm |
| folio                   | 9 |        | 8.5 x 13"                 | White | Plain    | 75 gsm |
| folio-white             | 9 |        | 8.5 x 13"                 | White | Plain    | 75 gsm |
| invoice                 | 9 |        | US Statement (5.5 x 8.5") | White | Plain    | 75 gsm |
| iso-a3                  | 9 |        | A3 (16.5 x 11.7")         | White | Plain    | 75 gsm |
| iso-a3-colored          | 9 |        | A3 (16.5 x 11.7")         | White | Plain    | 75 gsm |

The Queue Manager has not changed significantly from DocuSP 2.1. When Queue Manager is selected, the work area displays the list of defined queues and associated properties.

To create a new queue, either click the right mouse button in the window, or select the New Queue button in the lower corner of the screen.

#### > New queue properties include:

- Mixed Stock Size selection Refer to the explanation under Job Properties for a detailed explanation of this feature. Setting this feature on a queue requires that all jobs submitted to the queue fit the stock size parameters necessary for the mixed stock selection.
- Auto Proof Setting Auto Proof as a queue property will automatically proof all jobs submitted to the queue. The proof quantity, the number of sets that are printed for a proof job, can be changed in Preferences, Job Policy.
- **PostScript/PDF Start file** This option allows the users of VIPP to load the VIPP start file onto the DocuSP controller and have it automatically added to any VIPP jobs. Be sure the queue is set for a default document format of PostScript. The VIPP startup file must be copied into the directory /var/spool/XRXnps/vipp.
- **TIFF decomposer settings** Allows the user to set the resolution at which TIFF files will be processed.

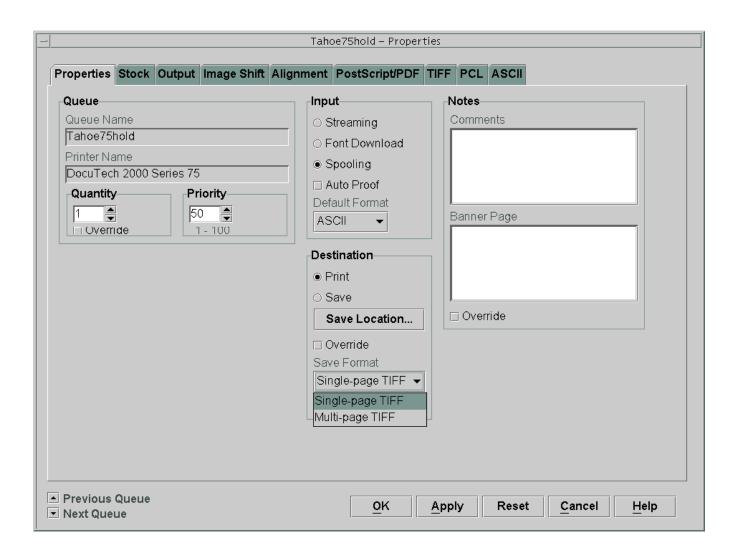

## **Printer Manager**

When Printer Manager is selected, the work area displays the following tabs:

- Paper Trays, which shows all of the paper trays in the printer and their properties. Selecting a paper tray and either double clicking, or selecting the right mouse button and Properties, displays the properties for the paper tray.
- Stock Setup allows the operator to program paper stock that is used regularly in the system. The DocuSP is installed with some paper stocks already defined.
- Finishing accesses the finishing features of the printer and allows the operator to enable, disable, or setup the finishing options.
- Stacking accesses the setup for the stacker.
- Image Quality is used to modify the printer image quality settings.

| 1: =:::::::::::::::::::::::::::::::::::                                                                                                    | etter (8.5 × 11") White Plain 75 gsm<br>etter (8.5 × 11") White Plain 2 75 gsm<br>egal (8.5 × 14") White Plain 75 gsm<br>edger (17 × 11") White Plain 75 gsm<br>etter (8.5 × 11") White Plain 75 gsm                                                                                                    | DocuSP for DocuTech                       | n 2000 Series 75 (System Administrator) |       |                 |   |                  |
|----------------------------------------------------------------------------------------------------|----------------------------------------------------------------------------------------------------|-------------------------------------------|-----------------------------------------|-------|-----------------|---|------------------|
| Printer Manager         Paper Tray Stock Setup Finishing Stacking Image Quality         Imager         1, and W         1, and W                                                                                                    | Color       Type       Weight         etter (8.5 × 11")       White       Plain       75 gsm         edger (17 × 11")       White       Plain       75 gsm         edger (17 × 11")       White       Plain       75 gsm         edger (17 × 11")       White       Plain       75 gsm                                                                  |                                           |                                         |       |                 |   |                  |
| Paper Tray       Stock Setup       Finishing       Stacking       Image Quality         Image       Tray       Stock Name       Size       Color       Type       Image         Image       Image       Image       US       Letter (8.5 x 11")       White       Plain       Image         Image       Image       Image       Image       US       Letter (8.5 x 11")       White       Plain       Image         Image       Image       Image       Image       Image       US       Letter (8.5 x 11")       White       Plain       Image         Image       Image                                                                                                    | Color       Type       Weight         etter (8.5 x 11")       White       Plain       75 gsm         etter (8.5 x 11")       White       Plain       75 gsm         edger (17 x 11")       White       Plain       75 gsm         edger (17 x 11")       White       Plain       75 gsm         edger (17 x 11")       White       Plain       75 gsm   |                                           |                                         |       |                 |   | 0                |
| Wanager     Wanager     Image: Tray Stock Setup Finishing Stacking Image Quality     Image: Tray Stock Setup Finishing Stacking Image Quality     Image: Tray Stock Set                                                                                                    | Color       Type       Weighter         etter (8.5 x 11")       White       Plain       75 gsn         etter (8.5 x 11")       White       Plain       75 gsn         edger (17 x 11")       White       Plain       75 gsn         edger (17 x 11")       White       Plain       75 gsn         edger (17 x 11")       White       Plain       75 gsn |                                           |                                         |       | í <mark></mark> |   |                  |
| Wanager     Wanager     Image: Tray Stock Setup Finishing Stacking Image Quality     Image: Tray Stock Setup Finishing Stacking Image Quality     Image: Tray Stock Set                                                                                                    | etter (8.5 × 11") White Plain 75 gsn<br>etter (8.5 × 11") White Plain 2 75 gsn<br>egal (8.5 × 14") White Plain 75 gsn<br>edger (17 × 11") White Plain 75 gsn<br>etter (8.5 × 11") White Plain 75 gsn                                                                                                    |                                           |                                         |       |                 |   | Print:           |
| Wanager     Wanager     Image: Tray Stock Setup Finishing Stacking Image Quality     Image: Tray Stock Setup Finishing Stacking Image Quality     Image: Tray Stock Set                                                                                                    | etter (8.5 × 11") White Plain 75 gsn<br>etter (8.5 × 11") White Plain 2 75 gsn<br>egal (8.5 × 14") White Plain 75 gsn<br>edger (17 × 11") White Plain 75 gsn<br>etter (8.5 × 11") White Plain 75 gsn                                                                                                    |                                           |                                         |       |                 |   |                  |
| Vanager       Paper Tray       Stock Setup       Finishing       Stacking       Image Quality         Image: Tray       Image: Stock Name       Image: Stock Name                                                                                                    | etter (8.5 × 11") White Plain 75 gsn<br>etter (8.5 × 11") White Plain 2 75 gsn<br>egal (8.5 × 14") White Plain 75 gsn<br>edger (17 × 11") White Plain 75 gsn<br>etter (8.5 × 11") White Plain 75 gsn                                                                                                    |                                           |                                         |       |                 |   |                  |
| Anager         Manager         Imager         Image                                                                                                    | etter (8.5 × 11") White Plain 75 gsn<br>etter (8.5 × 11") White Plain 2 75 gsn<br>egal (8.5 × 14") White Plain 75 gsn<br>edger (17 × 11") White Plain 75 gsn<br>etter (8.5 × 11") White Plain 75 gsn                                                                                                    | Printer Manager                           |                                         |       |                 |   |                  |
| Manager         Image: Tray       Image: Stock Name         Image: Tray       Image: Stock Name         Image: Tray       Image: Tray         Image: Tray       Image: Tray         Image: Tray       Image: Tray         Image: Tray       Image: Tray         Image: Tray       Image: Tray         Image: Tray       Image: Tray         Image: Tray       Image:                                                                                                    | etter (8.5 × 11") White Plain 75 gsn<br>etter (8.5 × 11") White Plain 2 75 gsn<br>egal (8.5 × 14") White Plain 75 gsn<br>edger (17 × 11") White Plain 75 gsn<br>etter (8.5 × 11") White Plain 75 gsn                                                                                                    | Paper Tray Stock Setup Finishing Stacking | n Image Quality                         |       |                 |   |                  |
| 1. =       IP       Unspecified11       US Letter (8.5 x 11")       White       Plain       IP         2. =0       IP       Unspecified12       US Letter (8.5 x 11")       White       Plain       IP         3. =       IP       IP       Unspecified13       US Letter (8.5 x 11")       White       Plain       IP         3. =       IP       Unspecified13       US Letter (8.5 x 11")       White       Plain       IP         4. =       IP       Unspecified15       US Letter (8.5 x 11")       White       Plain       IP         6. =0       IP       Unspecified17       US Letter (8.5 x 11")       White       Plain       IP         in       IP       IP       Unspecified17       US Letter (8.5 x 11")       White       Plain       IP         in       IP       IP       IP       Unspecified17       US Letter (8.5 x 11")       White       Plain       IP         in       IP       IP       IP       IP       IP       IP       IP       IP         in       IP       IP       IP       IP       IP       IP       IP       IP         in       IP       IP       IP       IP       IP       IP                                                                                                    | etter (8.5 × 11") White Plain 75 gsr<br>etter (8.5 × 11") White Plain ☐ 75 gsr<br>egal (8.5 × 14") White Plain 75 gsr<br>edger (17 × 11") White Plain 75 gsr<br>etter (8.5 × 11") White Plain 75 gsr                                                                                                    |                                           |                                         |       |                 |   |                  |
| 2: -0       ib UnspecifiedI2       US Letter (8.5 x 11")       White       Plain       Ib         3: -0       ib UnspecifiedI3       US Ledger (17 x 11")       White       Plain       Ib         int Ma       ib UnspecifiedI3       US Ledger (17 x 11")       White       Plain       Ib         int Ma       ib UnspecifiedI3       US Letter (8.5 x 11")       White       Plain       Ib         int Ma       ib UnspecifiedI3       US Letter (8.5 x 11")       White       Plain       Ib         ie Man       ib UnspecifiedI7       US Letter (8.5 x 11")       White       Plain       Ib         ie Man       ib UnspecifiedI7       US Letter (8.5 x 11")       White       Plain       Ib         in Man       ib UnspecifiedI7       US Letter (8.5 x 11")       White       Plain         ie Man       ib UnspecifiedI7       US Letter (8.5 x 11")       White       Plain                                                                                                    | etter (8.5 x 11") White Plain 	☐ 75 gsn<br>egal (8.5 x 14") White Plain 75 gsn<br>edger (17 x 11") White Plain 75 gsn<br>etter (8.5 x 11") White Plain 75 gsn                                                                                                    |                                           |                                         |       |                 | : |                  |
| 3: 1       10: UnspecifiedI3       US Legal (8.5 x 14")       White       Plain         4: 1       10: UnspecifiedI4       US Ledger (17 x 11")       White       Plain         5: 10: 10: UnspecifiedI5       US Letter (8.5 x 11")       White       Plain         6: 1       10: UnspecifiedI7       US Letter (8.5 x 11")       White       Plain         int Ma       10: UnspecifiedI7       US Letter (8.5 x 11")       White       Plain         int man       10: UnspecifiedI7       US Letter (8.5 x 11")       White       Plain         int man       10: UnspecifiedI7       US Letter (8.5 x 11")       White       Plain                                                                                                    | egal (8.5 x 14") White Plain 75 gsn<br>edger (17 x 11") White Plain 75 gsn<br>etter (8.5 x 11") White Plain 75 gsn                                                                                                    |                                           | US Letter (8.5 x 11")                   |       |                 |   | 75 gsn           |
| int Ma       4: 10       Image: UnspecifiedI4       US Ledger (17 x 11")       White       Plain         5: 10       Image: UnspecifiedI5       US Letter (8.5 x 11")       White       Plain         6: 10       Image: UnspecifiedI7       US Letter (8.5 x 11")       White       Plain         Image: Image:                                                                                                    | edger (17 x 11") White Plain 75 gsr<br>etter (8.5 x 11") White Plain 75 gsr                                                                                                    | 2; +2                                     | US Letter (8.5 x 11")                   |       |                 | 8 | 75 gsr<br>75 gsr |
| 5: ED   e Man     5: FD     Image: Constraint of the state of the state of | etter (8.5 x 11") White Plain 75 gsr                                                                                                    | 4' FI                                     | US Legar (0.5 × 14 )                    |       |                 |   | 75 gsi<br>75 gsr |
| 6: ⊡ Image: UnspecifiedI7 US Letter (8.5 x 11") White Plain   Inistrat                                                                                                    |                                                                                                    |                                           | US Letter (8.5 x 11")                   |       | Plain           |   | 75 asr           |
| er Man                                                                                                    |                                                                                                    | 6; Ð 🛛 🕼 Unspecified!7                    | US Letter (8.5 x 11")                   | White | Plain           |   |                  |
| er Man<br>Pistrat                                                                                                    |                                                                                                    |                                           |                                         |       |                 |   |                  |
| er Man<br>Pistrat                                                                                                    |                                                                                                    |                                           |                                         |       |                 |   |                  |
| er Man<br>Pistrat                                                                                                    |                                                                                                    |                                           |                                         |       |                 |   |                  |
| nistrat                                                                                                    |                                                                                                    |                                           |                                         |       |                 |   |                  |
| nistrat                                                                                                    |                                                                                                    |                                           |                                         |       |                 |   |                  |
| nistrat                                                                                                    |                                                                                                    |                                           |                                         |       |                 |   |                  |
| nistrat                                                                                                    |                                                                                                    |                                           |                                         |       |                 |   |                  |
| nistrat                                                                                                    |                                                                                                    |                                           |                                         |       |                 |   |                  |
|                                                                                                    |                                                                                                    |                                           |                                         |       |                 |   |                  |
|                                                                                                    |                                                                                                    |                                           |                                         |       |                 |   |                  |
|                                                                                                    |                                                                                                    |                                           |                                         |       |                 |   |                  |
|                                                                                                    |                                                                                                    |                                           |                                         |       |                 |   |                  |
|                                                                                                    |                                                                                                    |                                           |                                         |       |                 |   |                  |
|                                                                                                    |                                                                                                    |                                           |                                         |       |                 |   |                  |
|                                                                                                    |                                                                                                    |                                           |                                         |       |                 |   |                  |
|                                                                                                    |                                                                                                    |                                           |                                         |       |                 |   |                  |
| X                                                                                                    |                                                                                                    |                                           |                                         |       |                 |   |                  |
| ROX                                                                                                    |                                                                                                    |                                           |                                         |       |                 |   |                  |

The major change in Printer Manager is the ability of the user to program paper stocks using the Stock Setup feature. Refer to the DocuSP online help for details on using the Stock Setup feature.

| m Print | er Setup                                             |                         |                        |       |              |                  |
|---------|------------------------------------------------------|-------------------------|------------------------|-------|--------------|------------------|
| er idle | er her bester be to be her bester bester bester best |                         |                        |       |              |                  |
| dle     |                                                      |                         |                        |       |              | 6                |
|         |                                                      |                         |                        |       |              |                  |
|         |                                                      |                         |                        |       |              | Paus<br>Print    |
|         |                                                      |                         |                        |       |              |                  |
|         |                                                      |                         |                        |       |              |                  |
|         |                                                      |                         |                        |       |              |                  |
| 2       | Printer Manager                                      |                         |                        |       |              |                  |
|         |                                                      |                         |                        |       |              |                  |
|         | Paper Tray Stock Setup                               | Finishing Stacking Imag | ge Quality             |       |              |                  |
| anager  | Stock Name -                                         | 📋 🧿 🚍 Tray              |                        | Color | Tume         |                  |
|         | MAIN                                                 |                         | SIZE                   | Color | Туре         | E Weight         |
|         | AUX                                                  | 0                       |                        |       |              |                  |
| 4       | AUTO                                                 | 6                       |                        |       |              |                  |
| nt Ma   | a                                                    | 0                       | US Letter (8.5 x 11")  | White | Plain        | 75 gsm           |
|         | arch-a                                               | •                       | Custom (9 x 12")       | White | Plain        | 75 gsm           |
|         | arch-a-transparent                                   | ٩                       | Custom (9 x 12")       | Clear | Transparency | 75 gsm           |
| m. 1    | arch-a-white                                         | •                       | Custom (9 x 12")       | White | Plain        | 75 gsn           |
|         | arch-b                                               | •                       | Custom (12 x 18")      | White | Plain        | 75 gsn           |
| Man     | arch-b-transparent                                   | •                       | 12 x 18"               | Clear | Transparency | 75 gsm           |
| e Wan   |                                                      |                         |                        |       |              |                  |
|         | 312 Stocks Listed                                    |                         |                        |       | 1            | New Stock        |
|         |                                                      |                         |                        |       |              |                  |
|         | Hidden Stocks                                        | 11                      | 1                      | 1     | 1            | 1 1              |
| r Man   | Stock Name -                                         | 📶 🥥 🚍 Tray              |                        | Color | Туре         | 🔛 Weig           |
|         | executive                                            | •                       | Custom (7.24 x 10.51") | White | Plain        | 75 g             |
|         |                                                      |                         |                        |       |              |                  |
| $\geq$  |                                                      |                         |                        |       |              |                  |
|         |                                                      |                         |                        |       |              |                  |
| nistrat |                                                      |                         |                        |       |              |                  |
|         |                                                      |                         |                        |       |              |                  |
|         |                                                      |                         |                        |       |              |                  |
| × I     |                                                      |                         |                        |       |              |                  |
| X       |                                                      |                         |                        |       |              | 8888888888888888 |
|         | 1 Stock Listed                                       |                         |                        |       |              |                  |

### Administration

When Administration is selected, the work area displays tabs for Accounting, Billing, and PostScript/PCL Fonts.

## Accounting

The Accounting function has the following enhancements:

- Additional options for purging the accounting log, including purge by job ID.
- Four new versions for the exported accounting log: version 4.0 and 5.0 which includes all attributes found in DocuSP 3.6 and earlier in ASCII format, and version 4.1 and 5.1 which includes all attributes found in DocuSP 3.6 and earlier in EBCDIC format. The attributes that are new for DocuSP 3.6 include trapping and tape client attributes. Refer to the Online Help for more information about format descriptions.

| Export /                    | Accounting Log                          |
|-----------------------------|-----------------------------------------|
|                             |                                         |
| Directory                   |                                         |
| /tmp/smc898/                | -                                       |
|                             |                                         |
|                             |                                         |
|                             |                                         |
|                             |                                         |
|                             |                                         |
|                             |                                         |
|                             |                                         |
|                             |                                         |
|                             |                                         |
|                             |                                         |
|                             |                                         |
| Selection                   |                                         |
| /tmp/smc898/AccExport_MW900 | 0944 05312002 09.09.16                  |
| File Properties             |                                         |
| Version                     | Export Records                          |
|                             | Export Records                          |
| 2                           | Log Entries                             |
|                             | I All                                   |
| 3.0 ised DocuSP -           |                                         |
| 4.0 g                       |                                         |
| 4.1                         | O Job ID                                |
| 5.0 mat                     |                                         |
| 5.1Value Pairs              |                                         |
|                             |                                         |
|                             |                                         |
|                             |                                         |
| <u> </u>                    | <u>Apply</u> <u>Cancel</u> <u>H</u> elp |

"Account" field changed to "Department": A modification of the accounting log output has been made for DocuSP 3.6. This change is to match legacy Xerox LPS systems. The sixth field has changed from "Account" to "Department" when viewing and printing the Accounting Logs.

| em Print<br>hter Idle<br>Idle | er Setup           |                                                                                | Pau<br>Prin   |
|-------------------------------|--------------------|--------------------------------------------------------------------------------|---------------|
| Ŕ                             | Administration     |                                                                                |               |
| Manager                       | Accounting Billing | Job Information                                                                | √View Options |
|                               |                    | ood information                                                                | - ·           |
| 122                           | Accounting Log: En | tire Log                                                                       | Log Entries   |
|                               | 25:32              | Container ID = 32                                                              | I All         |
| int Ma                        | 25:32              | Container ID = 32<br>Record status = Complete                                  | To            |
| NATE STOP                     | 25:32              | Document Name = Microsoft Word - Differ final orilee                           | ·····         |
|                               | 25:32              | Sender Name = OJirelan                                                         | O Job ID      |
| 1.                            | 25:32              | Recipient = OJirelan                                                           |               |
|                               | 25:32              | Disposition = Print                                                            |               |
|                               | 25:32              | Job Status = Completed                                                         |               |
| e Man                         | 25:32              | Interrupt Status = No Interruption                                             | View          |
|                               | 25:32              | Print Server Name = Tahoe75                                                    |               |
|                               | 25:32              | Virtual Printer = Tahoe75hold                                                  |               |
|                               | 25:32              | Printer Type = Xerox DocuTech 2000 Series 75                                   |               |
|                               | 25:32              | Job Source = LPR                                                               |               |
|                               | 25:32              | Job Submission Date = May 29, 2002 15:32:26                                    |               |
| er Man                        | 25:32<br>25:32     | Input File Size (bytes) = 19142882                                             |               |
| or maria.                     | 25:32              | PDL Format = PostScript<br>Start RIP Time = May 29, 2002 15:35:24              |               |
|                               | 25:32              | Stop RIP Time = May 29, 2002 15:35:24<br>Stop RIP Time = May 29, 2002 15:35:46 |               |
|                               | 25:32              | Elapsed RIP Time (seconds) = 22                                                |               |
|                               | 25:32              | Number Pages RIPped = 1                                                        | Redis         |
|                               | 25:32              | Print Start Date = May 29, 2002 15:35:24                                       | Ttemp         |
| nistrat                       | 25:32              | Print Completion Date = May 29, 2002 15:36:14                                  | Optio         |
| instruction.                  | 25:32              | Pages To Print = 1 - End of job                                                |               |
|                               | 25:32              | Collate Mode = Yes                                                             | Print         |
|                               | 25:32              | Copies Requested = 1                                                           |               |
| X                             | 25:32              | Copies Printed = 1                                                             | Purge         |
| A N                           |                    | Tabal Chartes Duringerd 00                                                     |               |
| ROX                           |                    |                                                                                | Expor         |

# **Automatic Export**

This option has been added to force the Accounting facility to automatically export and purge the accounting data when the log reaches 80% full. This preserves and protects the accounting data automatically and avoids unwanted overwrites of accounting data; it also provides an easy mechanism to export data without operator intervention or attention.

When you enable the Automatic Export/Purge option, you will need to set up the location of the exported file and the file format.

| - Acco                 | unting Options            |
|------------------------|---------------------------|
| Logging                | Remote Purge              |
| ⊖ Disable              | ● Disable                 |
| ● Enable               | ⊖ Enable Without Password |
| Maximum Log Size       | ⊖ Enable With Password    |
| 400                    | New Password              |
| 35 - 1000              | Verify Decoword           |
| Automatic Export/Purge | Verify Password           |
| ⊖ Disable              |                           |
| ● Enable               |                           |
| Settings               |                           |
|                        |                           |
| <u>o</u> ĸ             | Apply Cancel Help         |

| - Export /                  | Accounting Log         |
|-----------------------------|------------------------|
|                             |                        |
| Directory                   |                        |
| /tmp/smc898/                | <b>•</b>               |
|                             |                        |
|                             |                        |
|                             |                        |
|                             |                        |
|                             |                        |
|                             |                        |
|                             |                        |
|                             |                        |
|                             |                        |
|                             |                        |
| Selection                   |                        |
| /tmp/smc898/AccExport_MW900 | 0944 05312002 09 09 16 |
|                             | 0344_03312002_03.03.10 |
| File Properties             | Even ant Basarda       |
|                             | Export Records         |
|                             | Log Entries            |
|                             | I All                  |
| Condensed DocuSP -          |                        |
| Encoding                    |                        |
| ASCII                       | O Job ID               |
| File Format                 |                        |
| Name-Value Pairs -          |                        |
|                             |                        |
|                             |                        |
| ок                          | Apply Cancel Help      |
|                             |                        |

#### Implementation Details:

- When Automatic Export/Purge is enabled in Administration, the user is warned when the accounting log reaches 80% full that an automatic export and purge has occurred.
- Export paths and names are handled the same as previous manually exported accounting files
- The file will be placed by default in the /export/home/xrxusr/accountingexportfiles directory. However, the user may choose an alternative destination.

When Export/Purge is enabled, the user may enter and select Auto Export Path and Auto Export Format (either "name-value pairs" or "record layout definition").

# Industry Standard Delimited Database File Format

An option has been added to export the accounting data in a database-friendly format. This option allows export in a fixed semi-colon delimited format that easily imports into popular software tools, such as databases and standard spreadsheets, without manipulation. This reduces the need for third party conversion software.

This new format is called "semi-colon and record layout format". This format includes ALL fields for a given record including empty records with each record separated by a semicolon. A semicolon is present even if a specific field is empty. This creates an equal number of fields for each record, and facilitates import into common database/spreadsheet packages.

#### **Enhanced Job Preferences**

The Preferences selections support the new features and functions for DocuSP 3.6.

- > Under Job Policy, the following new preferences can be set:
  - **Proof Quantity** to change the number of copies or sets that are printed when a job is proofed.
  - Duplex Mode Conflict Resolution This preference has 2 settings:
    - Move Side 2 Images to Next Page: Setting this preference allows any job programming conflicts between side 1 (front) and side 2 (back) of a page to result in the side 2 image being placed on side 1 (front) of the next page or sheet in the job. This feature is especially important for printed covers or media coating differences between side 1 and side 2.
    - ✓ Apply Side 2 Attributes to Side 1: Setting this preference sets the system to work as expected in DocuSP 2.1 and earlier. Job Programming conflicts between side 1 and side 2 of a job results in the side 2 programming attributes to be applied to side 1 of the page.
  - **Retain PDL Files of last 50 jobs -** Another new feature in DocuSP 3.6, Retain PDL Files of last 50 jobs, allows the customer to print and change properties on completed print jobs. Instead of resubmitting a print job from a client workstation the job is retained at the controller, where the job can be resubmitted and job properties can be changed. When Retain PDL Files of last 50 jobs is enabled, the user is allowed to change job properties and resubmit jobs for printing once they become available in the Completed Jobs field of Job Manager.

The maximum number of jobs available in the Completed Jobs field is reduced from 500 to 50 when Retain PDL Files of last 50 jobs is enabled. When the 50 jobs limit has been reached, the DocuSP controller will automatically delete jobs as new jobs are added to the system. The oldest job is deleted first. The following job states are eligible for Retain PDL Files of last 50 jobs: Completed, Completed with Error, Completed with Warnings, Save Completed, Save Completed with Error, Completed with Warning, Cancelled by operator, Cancelled by System, Cancelled by User, Aborted, and Rejected.

See the Job Completion Options in the following figure. The option to Delete PDL jobs is the standard, or default, behavior. Prior to DocuSP 3.6, when a job was printed, the PDL (PostScript, PCL, or TIFF) file was deleted from the system. In order to print the job again, the job had to be resubmitted from the client workstation or from the Save Location.

| <ul> <li>Print Job Unfinished</li> <li>Set-Size Checking</li> <li>Check Set-Size Before Printing</li> <li>Begin Printing Without Checking</li> </ul> Job Completion Options <ul> <li>Delete PDL files</li> <li>Retain PDL files of last 50 jobs</li> </ul> | <ul> <li>Ineligible Job</li> <li>Partitioning         <ul> <li>Off</li> <li>Large Partition</li> <li>Small Partition</li> <li>User Intervention</li> </ul> </li> <li>Proof Quantity         <ul> <li>1 - 100</li> </ul> </li> <li>Duplex Media Conflict Resolution         <ul> <li>Move Side 2 Images to Next Page</li> <li>Apply Side 2 Attributes to Side 1</li> </ul> </li> </ul> |
|----------------------------------------------------------------------------------------------------|----------------------------------------------------------------------------------------------------|
|----------------------------------------------------------------------------------------------------|----------------------------------------------------------------------------------------------------|

Stocks and Trays - a new tab that activates features found in either Stock Manager or Paper Tray properties. See the section "Stock Management" for additional information.

|            | b Policy Font Site Policy Stocks and Trays Remote UI |
|------------|------------------------------------------------------|
| Stock Name | otions<br>Allow Multiple Stocks Per Paper Tray       |

In the DocuSP 3.6 release the data displayed in the System Configuration has been enhanced in a number of areas. For example, the "General" tab includes specific detail about the actual CPU speeds (e.g., 296MHz), and hard disk sizes and types (e.g., Sun/Fujitsu 9.06 GB).

| -               |           |         | Confi     | iguration |         |       |      |
|-----------------|-----------|---------|-----------|-----------|---------|-------|------|
|                 | V         | V       | /         | /         | /       |       |      |
| Peripherals     | General   | Printer | Devices   | Network   | Softwar | е     |      |
| Processors      | S         |         |           |           |         |       |      |
| CPU 0 - 44      | 0 MHz, sp | arcv9   |           |           |         |       |      |
|                 |           |         |           |           |         |       |      |
| Disk Units      |           |         |           |           |         |       |      |
| dad0_ST39       | 9111A 9.1 | 1GB     |           |           |         |       |      |
| sd0 LG CD       | -ROM CR   | D-8322E | 3 1844674 | 4073.71GE | 3       |       |      |
|                 |           |         |           |           |         |       |      |
| Physical M      | emory Si: | ze      |           |           |         |       |      |
| 256 Megab       |           |         |           |           |         |       |      |
| Oneveting       | Duchama   |         |           | Version   |         |       |      |
| Operating SunOS | System    |         |           | 5.8       |         |       |      |
| Joanoo          |           |         |           | 10.0      |         |       |      |
|                 |           |         |           |           |         |       |      |
|                 |           |         |           |           |         |       |      |
|                 |           |         |           |           |         |       |      |
|                 |           |         |           |           |         |       |      |
|                 |           |         |           |           |         |       |      |
|                 |           |         |           |           |         |       |      |
|                 |           |         |           |           |         | Close | Help |
|                 |           |         |           |           |         |       |      |

An icon has been added to the main menu to help a user to determine if software debug logging is enabled or disabled. Software debug logging is enabled by the Xerox Service Representative when the customer is experiencing problems that require additional information gathering from the system.

#### LCDS support and enhancements

New to DocuSP 3.6 is LCDS support for the DP/DT 75/90 class engines. The LCDS support is only available on the Sun Blade<sup>TM</sup> 150 platform. Most software is common between the DocuPrint 1xx EPS and DocuTech/DocuPrint75/90 implementation. However, there are a few important differences.

## Differences between 75/90 and 1xx:

There are several differences between the 75/90 and DocuPrint 1xx EPS engines and therefore, limitations on how certain LCDS commands respond and handle print data.

- The 75/90 engine is really a printer (e.g., processes fully composed jobs vs. individual pages).
- The 75/90 engine has additional features such as finishing.
- No edge marking
- Bit doubling 300->600 instead of interpolation
- Engine queues jobs itself
- Bykal vs. PDCIM-U: Compressed full-page images go across, not scan lines.
- PDCIM-U has many features (shifting, cropping, image augmentation, compression).

### LCDS limitations on the 75/90:

- Late Binding (LCDS Image Alignment): This feature (LCDS DJDE) aligns an image on a pre-printed form. The DocuPrint 75/90 cannot reposition the image on the media during print. The 75/90 also cannot add white space or trim scan lines. The workaround is to use the Image Shift feature.
- Sample sample a page while printing a job: The 75/90 printer uses a job queuing model to print output and cannot sample a job while printing.
- Single Sheet Offset Limits and Differences: The 75/90 printer does not have a "jog" feature, whereby a single sheet can be offset in a stack of output. Offset between sets (reports), jobs, and copies as well as subset offset (LCDS ROFFSET) are supported. Jam recovery offset is not supported since the 75/90 jam recovery is different. Crash recovery offset for LCDS is not implemented. If stitching and offset are requested at the same time, stitching will always override offset.
- LCDS Auto Sizing: The 75/90 printer requires that the image and the media be within 1 mm in size to be accepted. This is contrary to the LCDS notion of "SIZING", in which images may be printed on media that is not the same size.
- Set Output Threshold: This requirement is for use with multiple stackers. The 75/90 has only one stacker. The feature has two parts a "Bin Limit" and a "Unload at job

complete". Both are set at the GUI. The 75/90 does not provide the ability to set the limit on the stacker. When the stacker is full (or a bin limit is reached), it cannot switch to the top tray. "Unload at job complete" requires that the printer stop queuing jobs after job completion. Since jobs are queued at the printer, the only possibility is for the system to cycle down the printer.

- Unique Tray selection including clusters: The 75/90 printer selects paper trays based on the following attributes: Size, Color, Weight, Type, and Sequence (for ordered stock only). The DocuPrint 1xx EPS printer allows trays to be selected based on the stock name as well. On the 75/90, two stocks with different names but the same attributes will pull from the same tray. This behavior is the same as if the job was sent via a conversion application such as MISPrint. As a workaround, make one of the stock attributes different; for example, define a custom paper Type for one of the stocks.
- Lack of edge marking: The 75/90 printer requires that the page image be within 1 mm of the paper size. Bitmap sizes are rounded in the fast scan direction to the nearest 32-bit boundary within 1 mm of the paper size. Some paper sizes are rounded up and some are rounded down. US Letter is rounded down so an additional 4 dots are clipped.

On the DocuPrint 1xx EPS printer, there are 21 dots (300 spi) and 100 dots along the lead edges so the media needs to be moved over 21x100 with respect to the image. The extra dots allow images to overlap the edge of the paper ensuring full-page coverage; and depending on the content, the data may be visible when looking at the side of a stack of paper. On the 75/90, there are no extra dots along the lead edges, so the edge of the media needs to be lined up with the beginning of the image. Even when there is a full page of data (depending on the 32-bit rounding above), the registration of the paper will impact the visible image.

LCDS provides a command to shift the image up to 75 dots either towards or away from the lead edge. LCDS clips the page content and then the shift occurs. With the 75/90, since the LCDS decomposer already clips this edge area, the data from the margins outside the page area will not show up on the paper if the SHIFT command is used.

• The Accounting Page is offset from LCDS Report: Similar to the Administration Page on the 75/90, the LCDS Accounting Page is offset from the report. The customer may disable accounting pages altogether or route them to the top tray if this is an issue.

The Tape Client software enables transmission of data from a cartridge or open reel tape to the DT/DP 75/90 controller via the Socket Gateway. The Socket Gateway must be set up to interact with the Tape Client software. Refer to the online help for information on Socket Gateway installation and setup.

To interact with the Tape Client software, open the Tape Client window on the DocuSP interface by selecting **Tape Client...** from the System pull-down menu. All Tape Client functions are accessed through this window.

| Tape Client                                   | -                       |
|-----------------------------------------------|-------------------------|
| lob Setups                                    | Input Control           |
| Name                                          | Start                   |
| Default Setup 🔻                               | End                     |
| Save Setup Save As Delete                     | Move                    |
| nput Device                                   | Block                   |
| Name                                          | Tape Mark               |
| Tape 0   Rename                               |                         |
| Unload Rewind                                 | End of Job              |
| ile Range                                     | Unload Tape             |
| All e.g. 1-7;1,3,5;5-1;or 6,2,3     Range     | Document<br>Initial JDL |
| utput Control                                 | List                    |
| Printer                                       | Initial JDE             |
| fountain_test <b>v</b> Setup                  | List                    |
| Queue                                         | Initial Form            |
| AR26090 -                                     | List                    |
| ape Job Log                                   | Quantity                |
| View Log                                      |                         |
|                                               | Defaults                |
| atus                                          |                         |
| ep 19, 2001 10:09:57 AM] Starting Tape Client |                         |
|                                               |                         |
|                                               |                         |
|                                               |                         |
|                                               | Close Help              |

## Supported tape drives

You can submit offline jobs from 9-track or 36-track serial tape drives of the following supported types:

- Cartridge tape drives: 3480, 3490, 3490s, and 3590
- Open reel drive 9914

Tape Client supports the following tapes:

- 18/36 track cartridge
- 9-track open reel.

## **Tape Client capabilities**

The Tape Client provides the following capabilities:

- Offline Printing of LCDS data stream
- Data transmission via Socket Gateway
- Processing of LCDS PDL commands in job source libraries (JSLs)
- Tape dump
- Control by the DT/DP 75/90 user interface
  - ✓ Rewinding and unloading
  - ✓ Checking tape status
  - ✓ Moving over blocks and files to reposition tape
- Tape job accounting
- Printing of multiple jobs initiated by a single Start command

The Online Manager GUI has been introduced and includes the Job Setup feature. This feature allows the user to select and load an existing job setup, to create and save a new job setup and to delete a selected job setup. LCDS jobs are sent through the Online Gateway using the Online Manager.

A job setup is a collection or set of start parameters---including Input Device name, Output Queue name, Initial JDL, Initial JDE, Initial Form and Quantity.

The user will have the option to save the set of start parameters as one "job setup" for use when the Online Manager is accessed. The start parameters include Input Device name, Output Queue name, Initial JDL, Initial JDE, Initial Form and Quantity.

- 1) The user can save up to 100 job setups.
- 2) The user can choose a job set from the available list and load it before starting an online job.
- 3) The user has the option of deleting a job setup.
- 4) The list of all saved job setups is displayed in the Name list every time Online Manager is accessed.
- 5) The Job Setup Name list will display "Default" when Online Manager is accessed the first time after installation.
- The Job Setup Name will display the last job setup when Online Manager is accessed after a "Restart" or "Shutdown" of DocuSP.
- 7) The user has the option of saving the job setup before closing the Online Manager window.

To interact with the Online Manager software, open the Online Manager window on the DocuSP interface by selecting **Online Manager...** from the System pull-down menu. All Online Manager functions are accessed through this window.

| Contine     Offline     Pause     Pause     Resume     Resume     Document     Initial JDL     DFAULT     Initial JDE     DFLT                                                                                                    |      |
|----------------------------------------------------------------------------------------------------|------|
| Save Setup       Save As       Delete       End         Shannel Gateway       Orain       Pause         Enable       Disable       Resume         Duble       Document       Initial JDL         Initial JDL       DFAULT       Initial JDE         Offline       DFLT       Initial JDE                                                                                                    |      |
| Drain       Channel Gateway       Enable       Disable       nput Device       test0       Online       Offline       Diffline                                                                                                    |      |
| O Enable     Disable     Resume      Document     Initial JDL     DFAULT     Initial JDE     DFLT                                                                                                    |      |
| Disable      Resume      Document      Initial JDL      DFAULT      Initial JDE      DFLT      DEL      DEL      DE |      |
| Input Device     Document       test0     Initial JDL       Online     DFAULT       Offline     Initial JDE       DFLT     Initial JDE                                                                                                    |      |
| test0     Thitial JDL     DFAULT     Initial JDE     DFLT     DFLT                                                                                                    |      |
| Online     Offline     DFAULT     Initial JDE     DFLT                                                                                                    |      |
| Online     Online     Online     Diffunce     Diffunce     Diffun |      |
| O Offline Initial JDE                                                                                                    | List |
|                                                                                                    |      |
| Dutput Queue                                                                                                    | List |
| Initial Form                                                                                                    |      |
| AR26090 -                                                                                                    | List |
| Quantity                                                                                                    |      |
| 1                                                                                                    |      |
| Stor                                                                                                    | cks  |
| Defa                                                                                                    |      |

## **TIPS/IPDS Gateway**

The DocuPrint 75/90 IPDS Printing System (TIPS) software is available for the DocuSP 3.6 release.

TIPS is a separate IPDS imaging subsystem with a graphical user interface. Integration of TIPS with DocuSP is similar to the Tape Client except that the software is sold and distributed separate from DocuSP.

# **TIPS Option Overview:**

- New IPDS mode subsystem; separately installed and licensed. IPDS input via bus and tag or network, and PostScript output to the DocuSP.
- New universal Bus and Tag GroupeSet driver; IPDS capability added to the existing LCDS function.
- New TIPS GUI; this will also invoke and shutdown the subsystem. TIPS GUI will be started via a main menu selection in the DocuSP Server GUI.
- New TIPS Installation Script with updates to licensable features and gateway.

#### > Key Points for DocuSP:

- A modified License Manager GUI
- The DocuSP GUI has been adjusted to enable the TIPS GUI (only if the TIPS GUI software is installed and the appropriate license is enabled and active).
- New universal Bus and Tag GroupeSet driver.
- Backward compatible interfaces for the LCDS environment.
- IPDS Gateway product is self-contained in a separate CD.

# **Supporting Documentation and Software**

Review the *DocuSP 3.6 Getting Started* document for notes and caveats pertaining to the software.

In addition, Xerox Production Print Services software for Windows and Macintosh version 3.6, which includes the Xerox Document Submission software and various drivers and PPDs, is also now available. For more information, review the XPPS 3.6 customer letter.